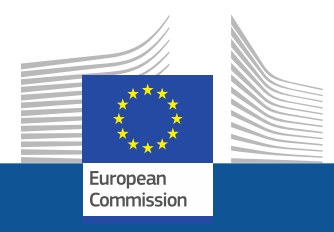

## **Research and Innovation Participant Portal**

# **Introduction to the Participant Portal**

**Agnes Hegyvarine Nagy**

[agnes.nagy-hegyvarine@ec.europa.eu](mailto:agnes.nagy-hegyvarine@ext.ec.europa.eu) ERCEA B1.

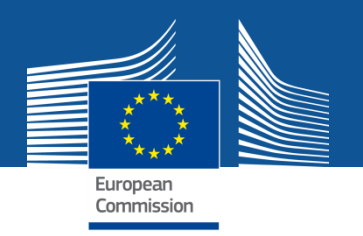

### **[Research](http://ec.europa.eu/research/participants/portal/desktop/en/home.html) [and Innovation Participant Portal](http://ec.europa.eu/research/participants/portal/desktop/en/home.html)**

• Offers external stakeholders a **unique entry point for the interactions with the European Commission or Agencies** in handling grant-related actions, based on:

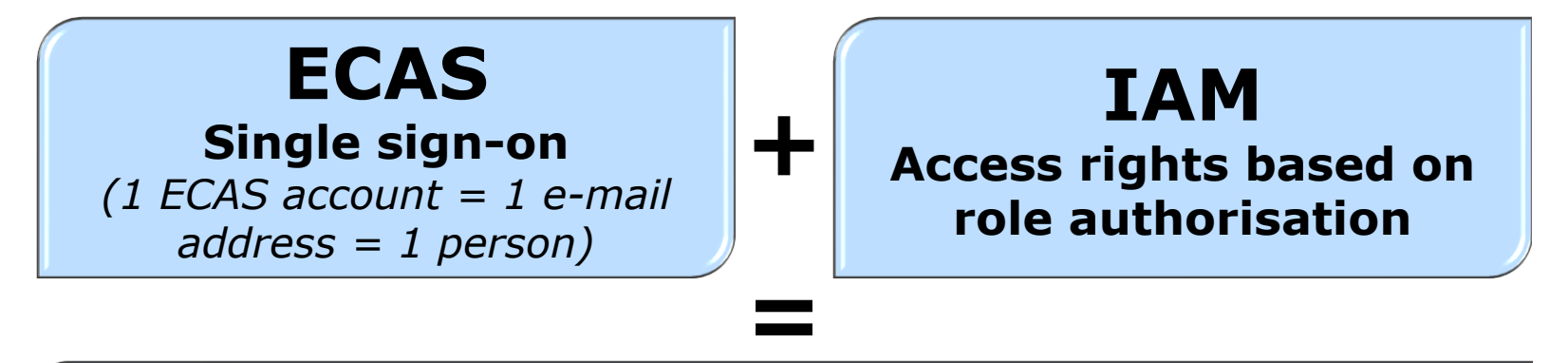

### **Personalised services on the Participant Portal**

• Brings homogeneity, transparency and better service integration for grant management.

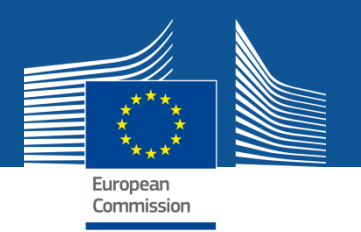

### **New version of the Participant Portal**

No revolution, but an evolution:

- Main focus is **Horizon 2020**, but FP7 projects will be supported as well.
- Public pages available to any user, access to the IT tools is possible only with an ECAS account, after login on the Portal.
- Reorganisation of the information with emphasis on **userfriendliness** and **more user guidance.**
- **Less IT tools for Horizon 2020** to better streamline the project throughout its lifecycle.

<span id="page-3-0"></span>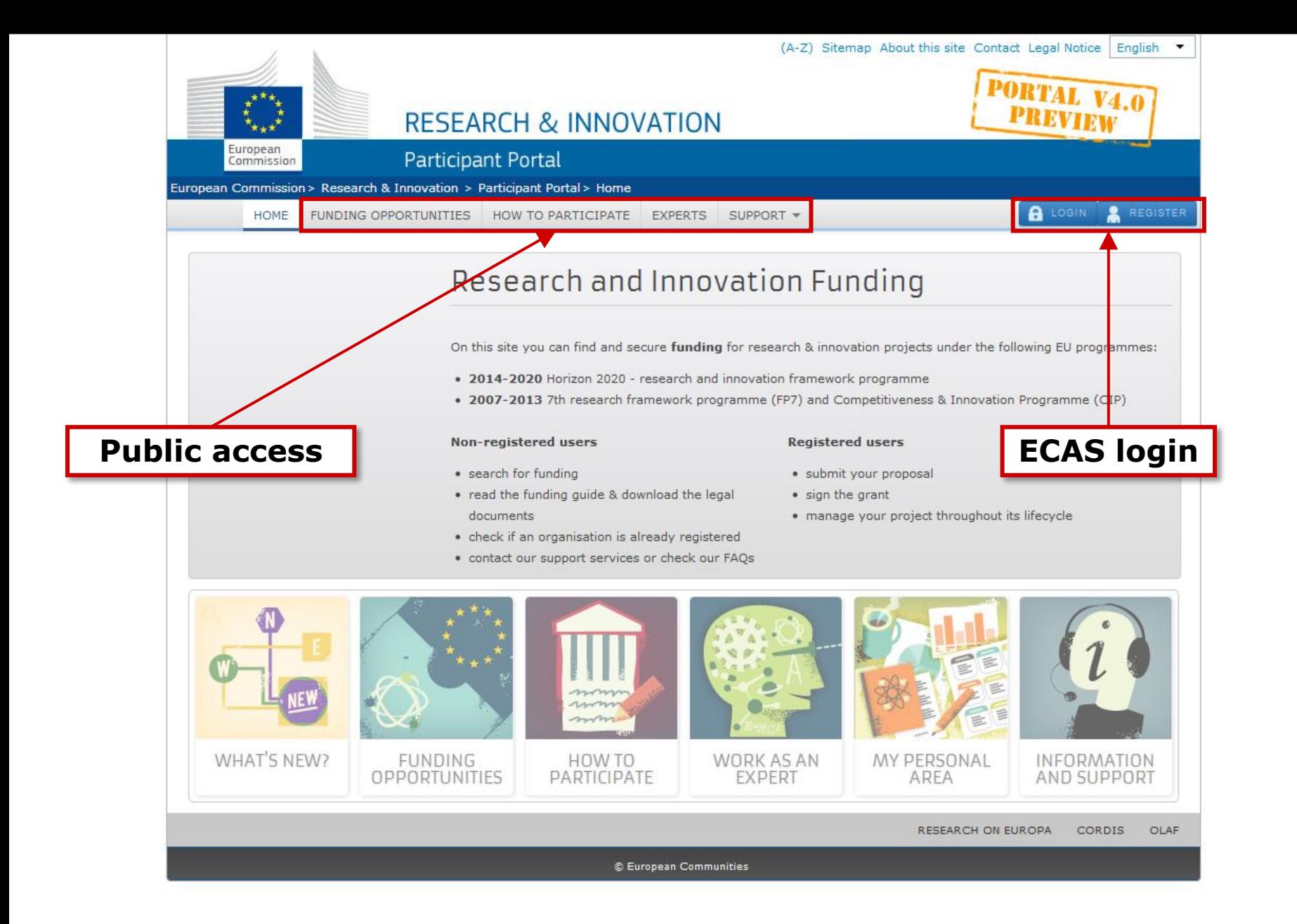

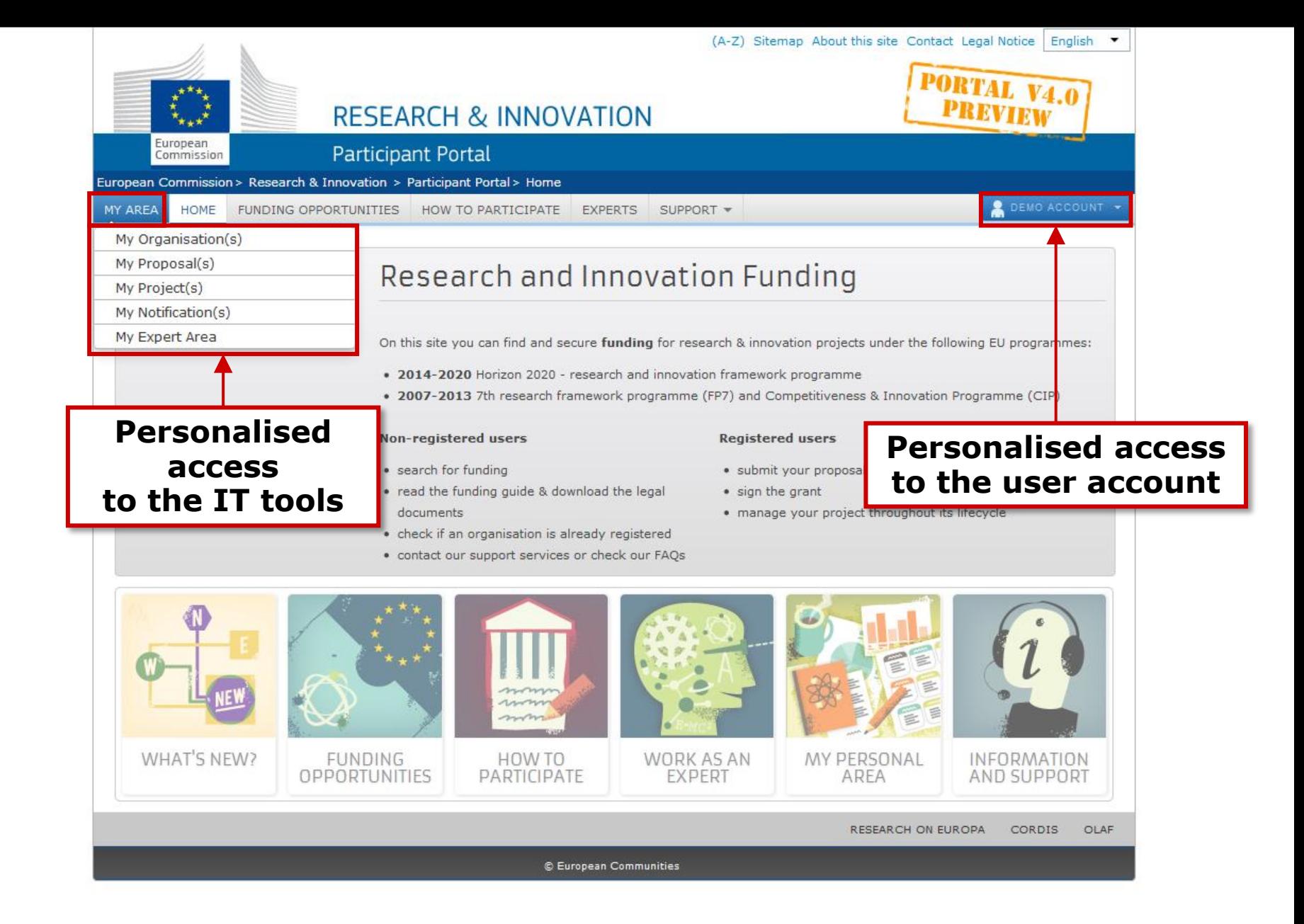

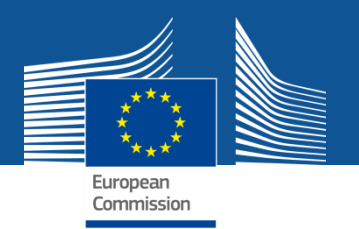

### **Participant Portal services: overview**

**Funding Opportunities**

**How to Participate**

**Experts**

**Support**

**My Organisation(s)**

**My Proposal(s)**

**My Project(s)**

**My Notification(s)**

**My Expert Area**

<span id="page-5-0"></span>**Personalised services**

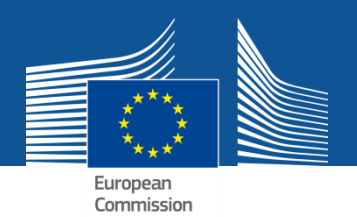

# **Services without login**

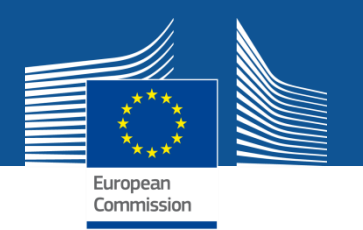

**Funding Opportunities**

### **1. Funding opportunities**

- **Open/closed/forthcoming H2020 calls**
- **Links to FP7 & CIP calls and other calls**
- **Latest information on published calls**
- **Call search:**

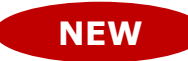

- **1. full-text search**
- **Tagging of all topics – additional search options with synonyms, colloquial expressions**
- **2. Search in the structured**
- **"Stay tuned" options: electronic agenda, RSS feeds, email notifications**

### **Access to the electronic proposal submission system**

<span id="page-7-0"></span>• **Create a proposal: choose a topic and an action type**

**NEW**

<span id="page-8-0"></span>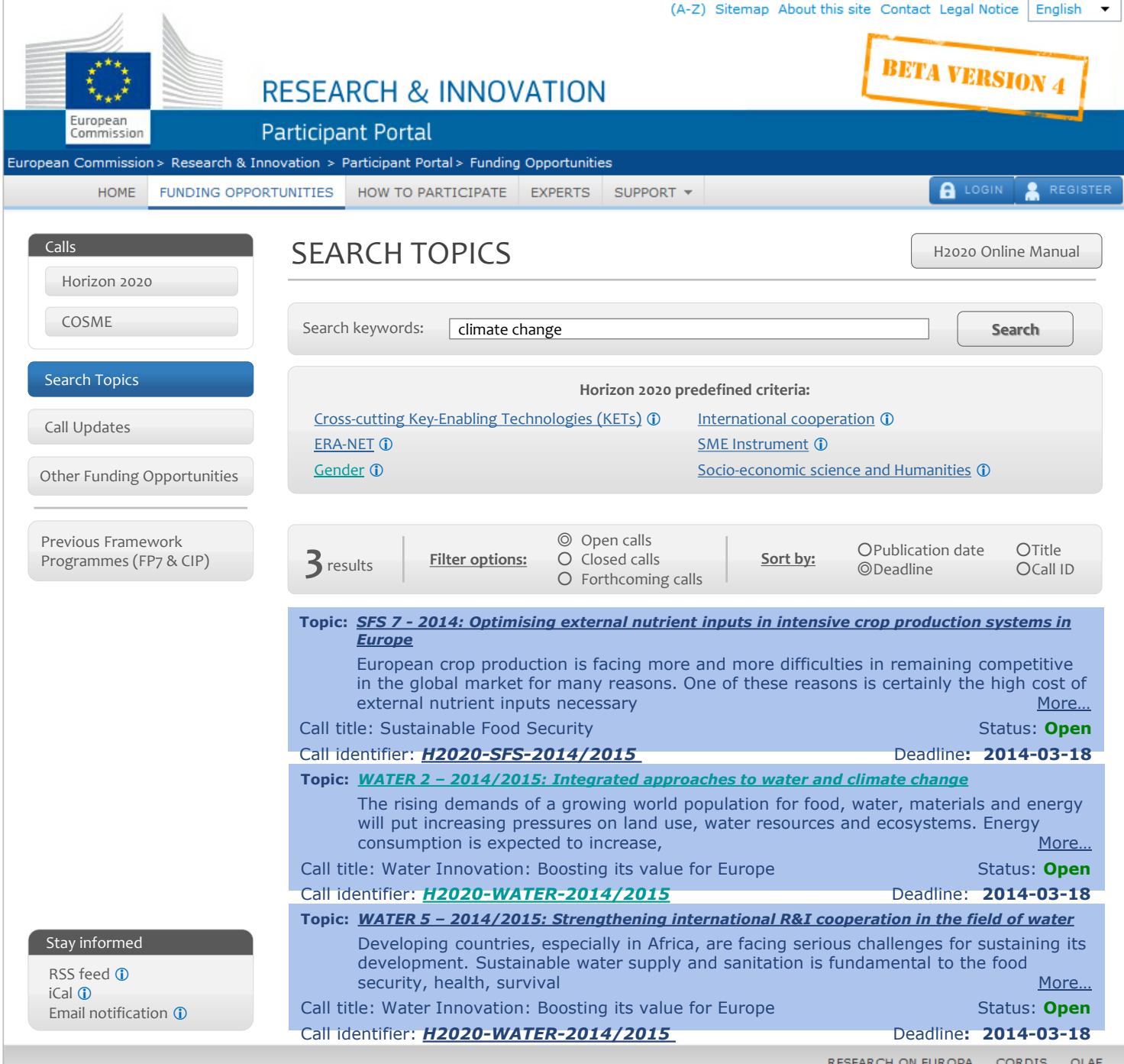

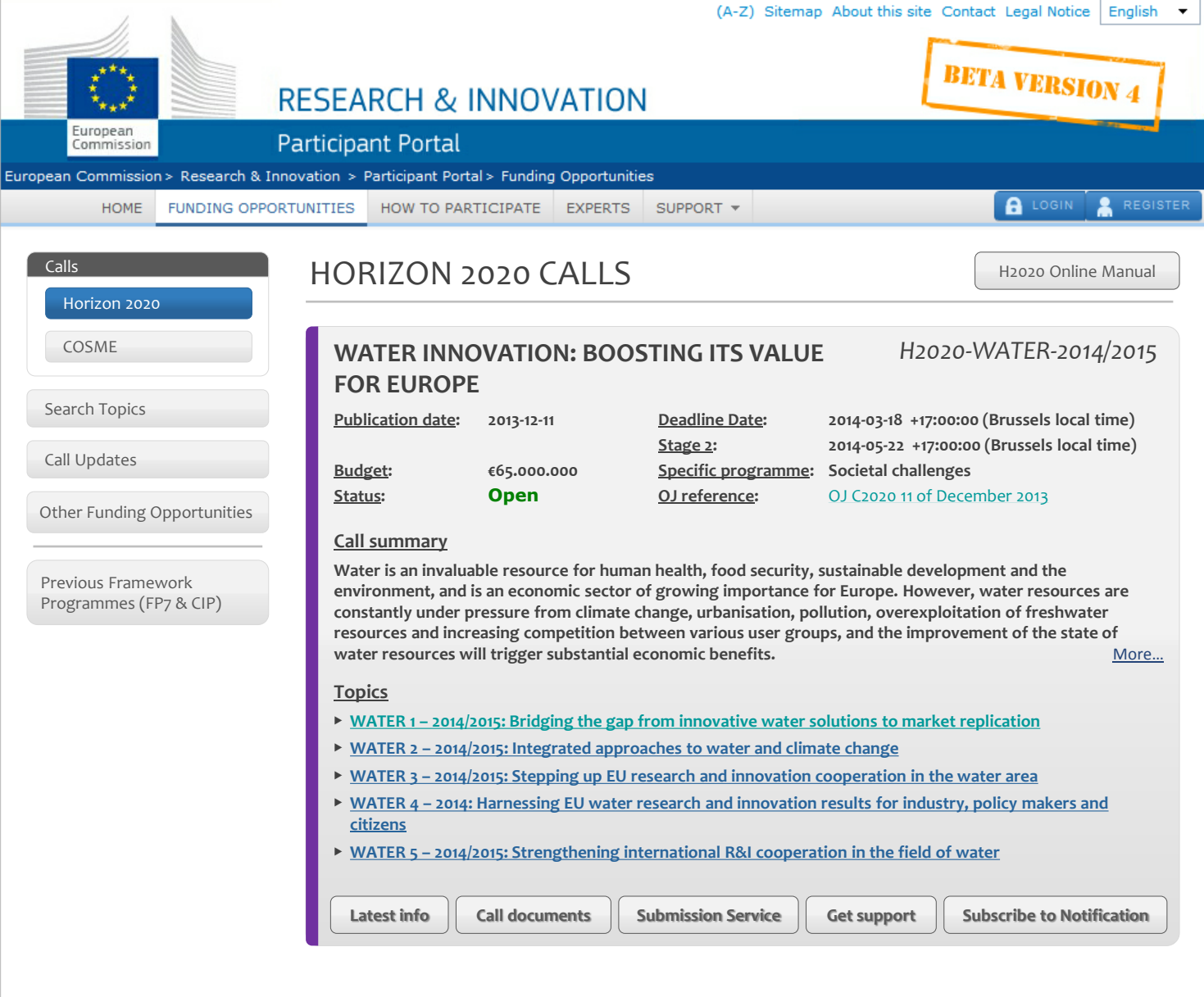

#### Stay informed

RSS feed **1** iCal **D** Email notification <sup>1</sup>

<span id="page-10-0"></span>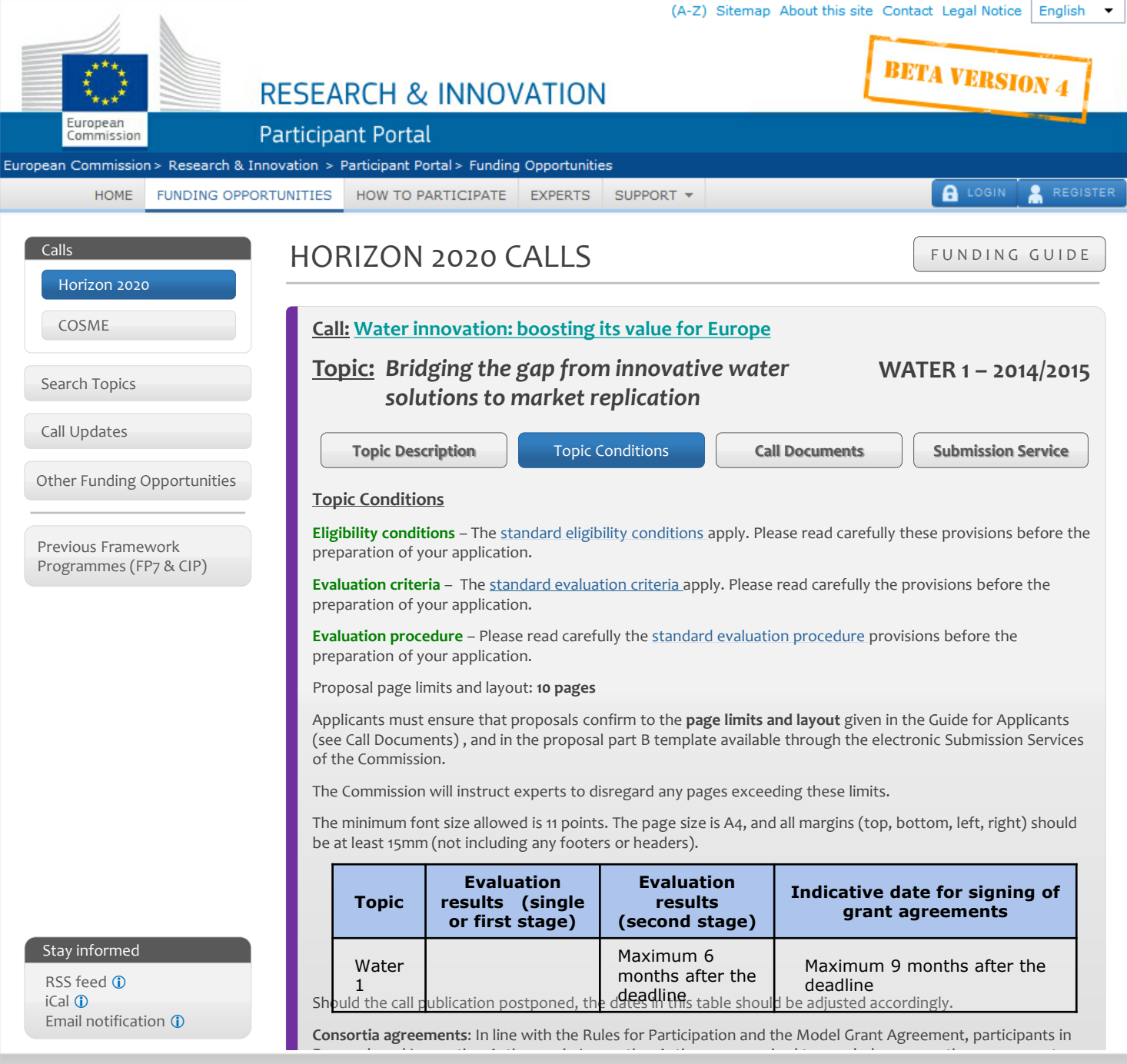

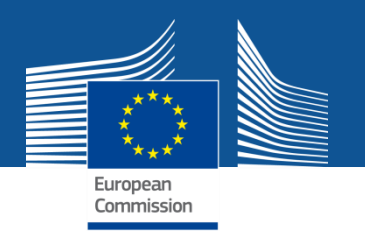

**How to Participate**

#### **1. H2020 Online Manual**

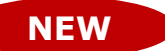

- **New online guide divided into business processes**
- **Aims at providing all the information, list of documents & useful links (IT wiki, etc.) for each specific process**
- **2 ways of finding info:** 
	- **- General overview with drill-down approach**
	- **- Direct linking to specific sections from some Participant Portal pages (via the "H2020 Online Manual" button)**

#### **2. Reference Documents**

<span id="page-11-0"></span>• **List of all useful reference documents FP7 and Horizon 2020 Documents**

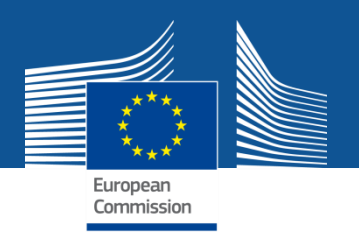

#### **How to Participate**

- **3. Organisation Register**
	- **Check whether your organisation is already registered via a PIC search**
	- **Access the organisation registration tool**
	- **FP7 legal data becomes `Research and Innovation` legal data**

#### **4. Financial Viability Self-Check**

• **Coordinators are strongly encouraged to do this non-binding check before submitting a proposal**

### **5. SME Participation**

• **Landing page for information related to participation of SMEs**

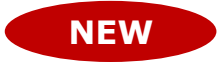

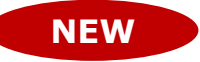

# PORTAL V4.0<br>PREVIEW

 $\hat{=}$ 

E

#### **RESEARCH & INNOVATION**

#### **NEW**

#### Participant Portal

 $\begin{matrix} \star^{\star\star}\star_\star\\ \star_{\star\star}\star^\star \end{matrix}$ 

European<br>Commission

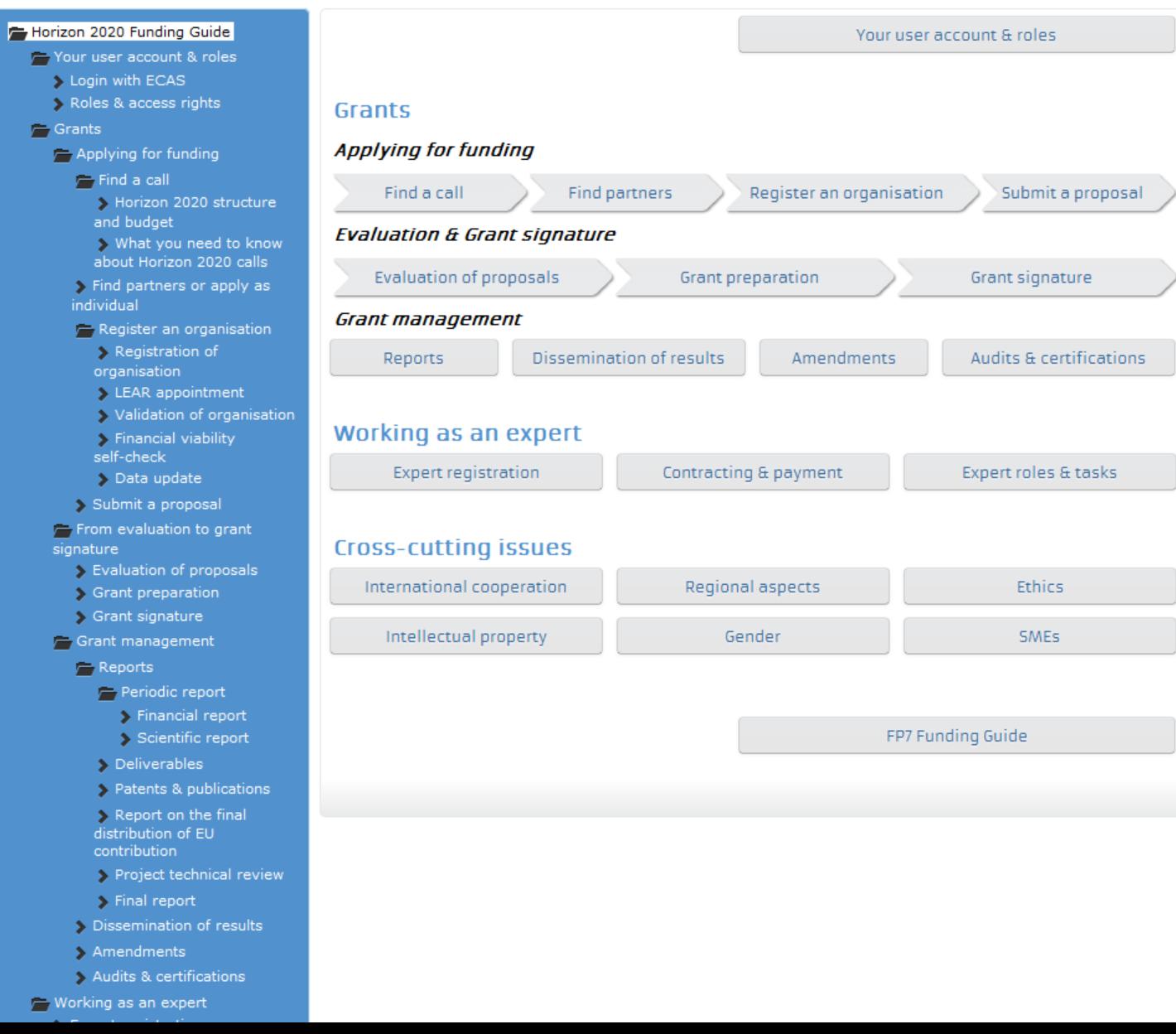

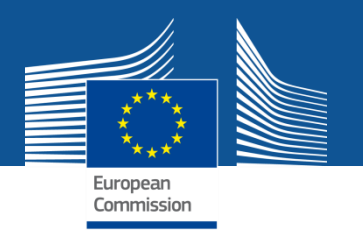

**Experts**

**The Experts section in the Participant Portal is a web-based application for communication between experts (evaluators of research proposals, reviewers of ongoing projects, etc.) and the European Commission.**

#### **1. New experts can create their profile**

**The expert registration tool itself is only available after an ECAS login.**

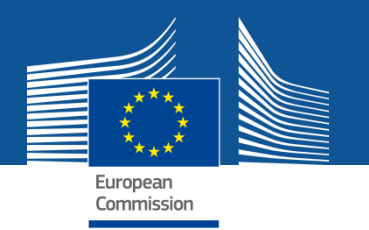

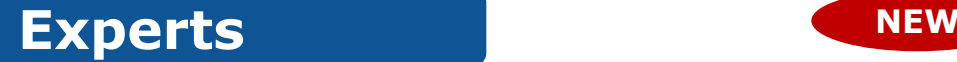

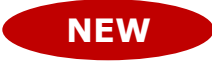

**New calls for expression of interest [for individual experts](http://ec.europa.eu/research/participants/portal/ShowDoc/Participant+Portal/portal_content/docs/experts/H2020 Call-individual experts_OJ C342_03.pdf) and [for organisations to suggest experts](http://ec.europa.eu/research/participants/portal/ShowDoc/Participant+Portal/portal_content/docs/experts/H2020 Call-relevant organisations_OJ C342_03.pdf) were just published in OJ C342 of 22 November 2013. European Commission will soon need experts to evaluate first Horizon 2020 proposals.** 

**Tick the H2020 box in the registration platform and update your expertise.**

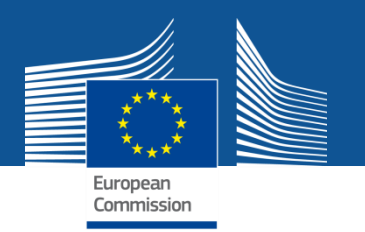

**Support**

#### **1. H2020 Helpdesk**

• **Service provided by the Europe Direct Contact Centre**

#### **2. Enterprise Europe Network**

• **Free support for organisations applying for projects under the SME Instrument**

**NEW**

**NEW**

**3. National Contact Points (NCP) database – updated for Horizon 2020**

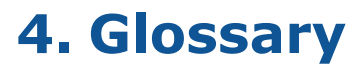

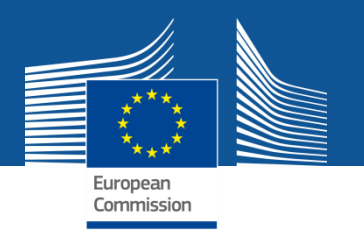

**Support**

### **5. FAQ**

- **FAQ database**
- **Useful information along with additional guidance (user manuals, latest PowerPoint presentations, etc.)**

#### **6. IT Helpdesk contact form**

#### **7. Other Help Services**

• **Ethics helpdesk, European IPR helpdesk, European Committee for Standardisation, IGLO, National Services**

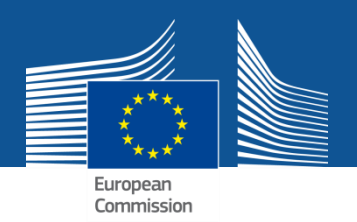

## **Services after login:**

# **The Identity and Access Management**

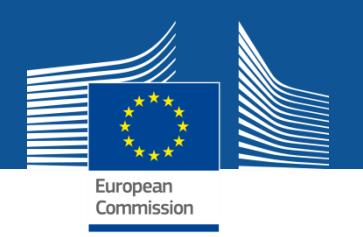

### **Personalised services**

The Participant Portal allows each user to have access to a personalised space, based on 3 main elements:

• Each user is supposed to have a **unique ECAS account**, which is the **unique identifier for persons** (linked to their professional email address).

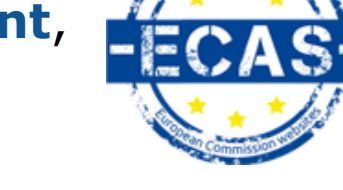

- Each ECAS account is linked to one (or more) **PIC number**(s), which are the **unique identifier for organisations**.
- Each ECAS account is linked to all the roles that the user has in projects and/or organisations through IAM. **One user can have as many roles as necessary.**

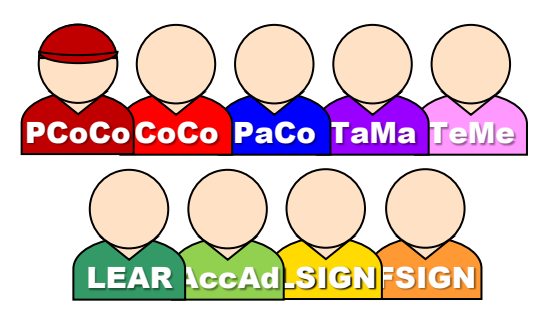

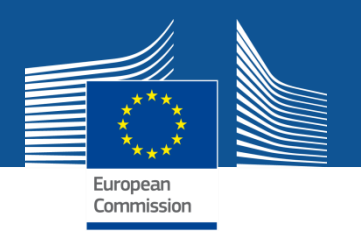

### **The Identity and Access Management**

- The **I**dentity and **A**ccess **M**anagement allows us to define and/or manage changes of **access rights of users of the Participant Portal**.
- It gives **a personalised and secure access to the different services** of the Participant Portal.
- Minimum involvement by the Commission/Agency staff allowing for **flexibility in the online management of the consortium**.
- **Any change in the roles of the users is saved** to allow a monitoring & tracking service.

### **The new version of IAM** *(January 2014)*

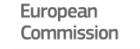

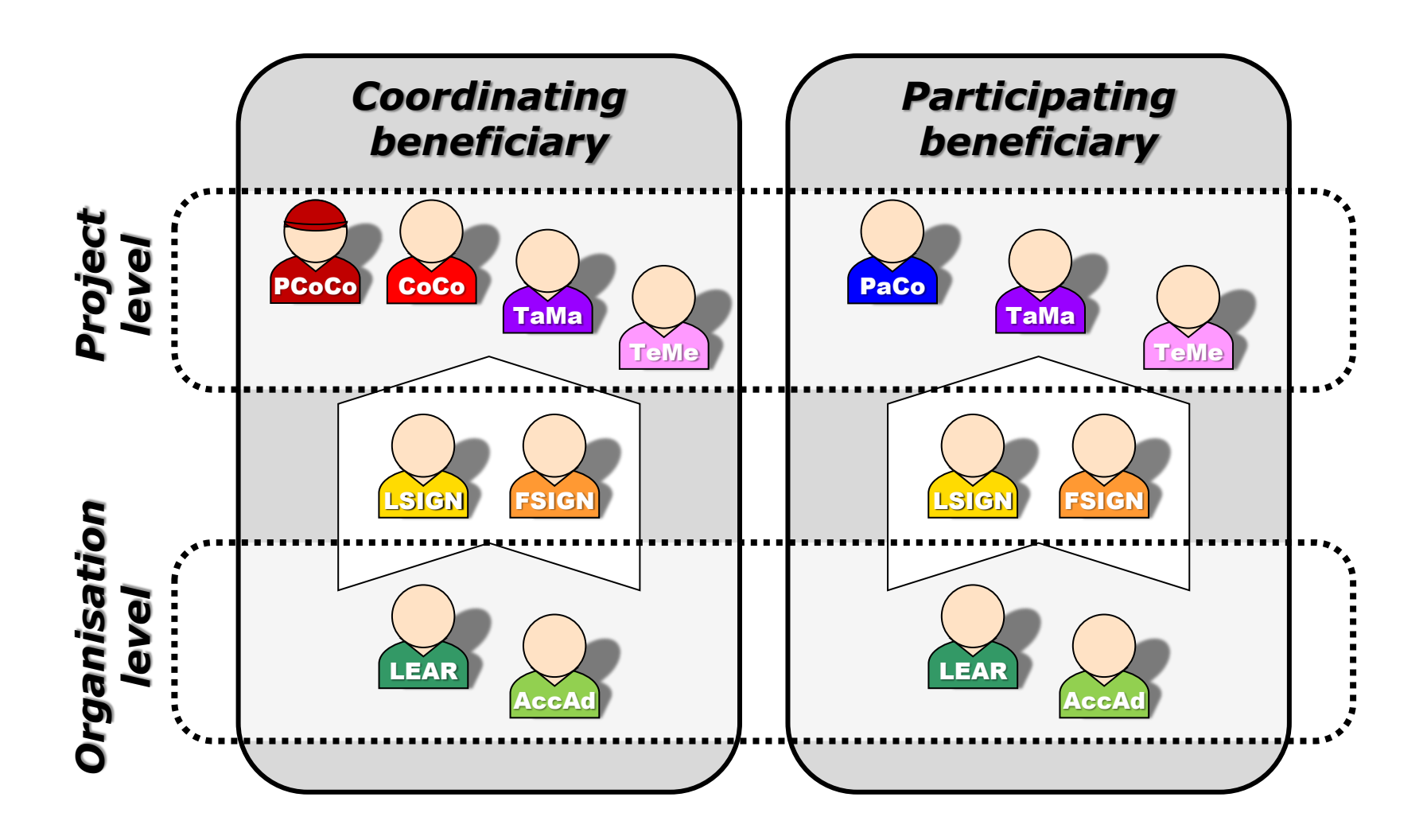

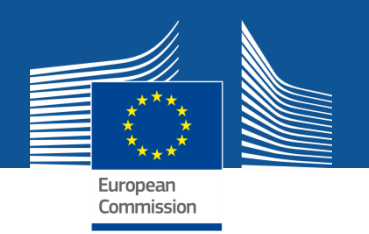

### **Important remarks**

• Only the key roles of the **LEAR** and **Primary Coordinator Contact are defined/modified by the Commission**.

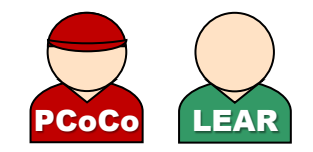

The rest is left at the discretion of the consortium.

- One person can have **several roles at the same time**.
- The complexity of the consortium depends on the participants. The **minimum configuration** is:
	- $\checkmark$  1 Primary Coordinator Contact
	- $\checkmark$  1 Participant Contact per beneficiary based on the proposal data
	- $\checkmark$  LEAR per organisation: max. one person, to be nominated
	- $\checkmark$  Legal Signatory per organisation: to be nominated; at least one is needed for the signature of H2020 contracts.
	- $\checkmark$  Financial Signatory per organisation: to be nominated; at least one

### **Minimum configuration**

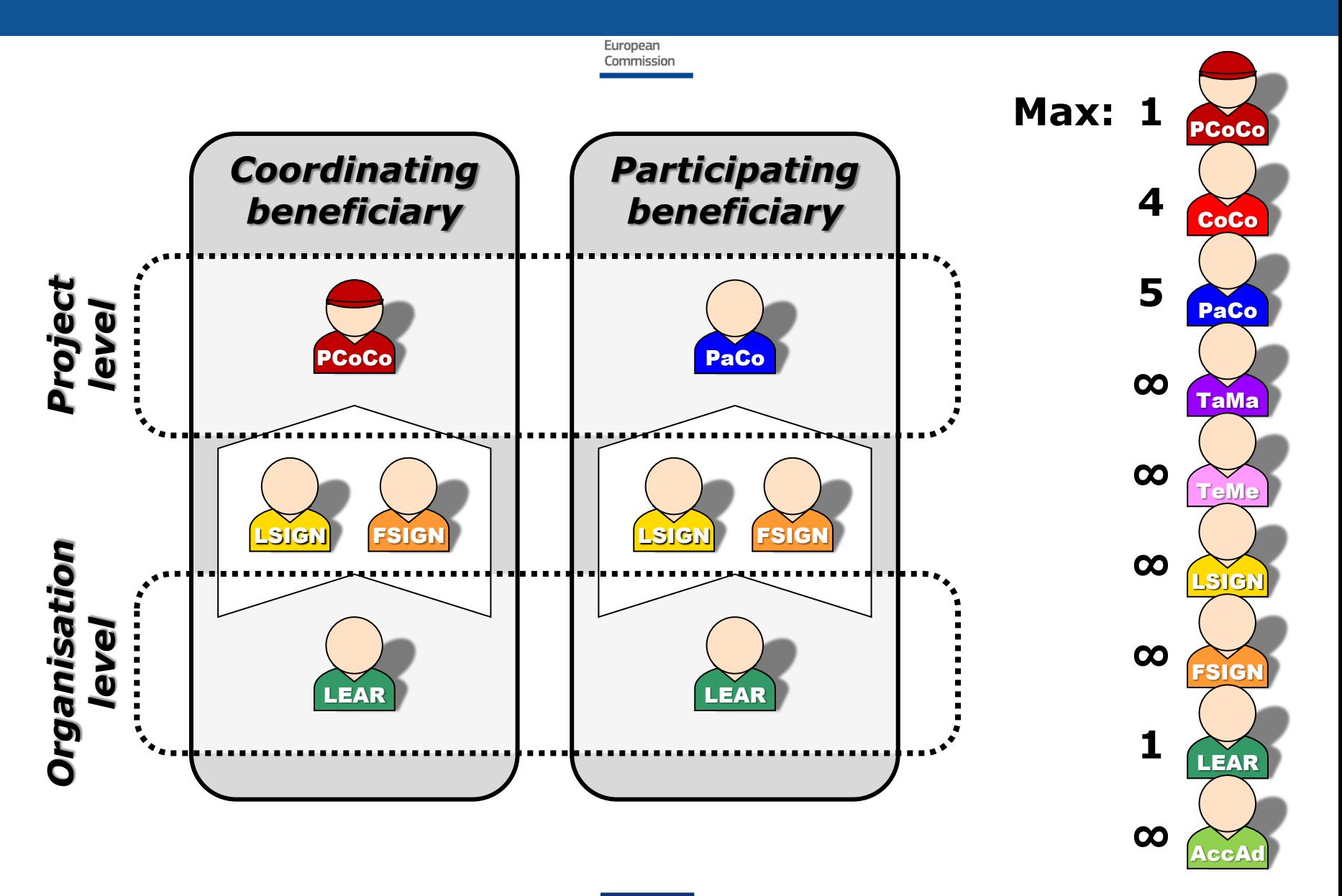

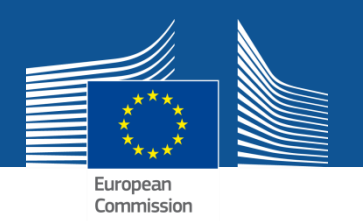

### **Access rights**

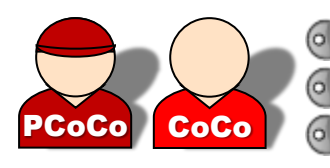

 $\blacksquare$  Read all forms Write all forms Submit all forms to EC

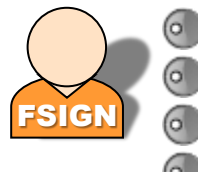

FSIGN OF Submit own forms ESIGN Read own forms **Write own forms** Sign own financial forms

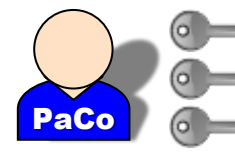

Read own forms Write own forms Submit own forms to coordinator

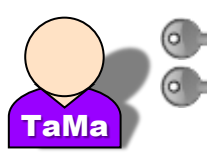

Read own forms Write own forms

TeMe

 $\blacksquare$  Read own forms

Read own forms Write own forms Submit own forms Sign own legal forms

- View organisation data
- View lists of organisation's projects, proposals and roles

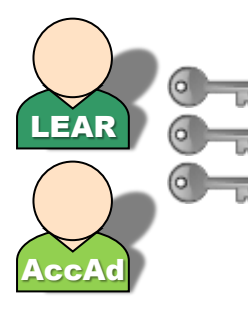

View organisation data **Modify organisation data View lists of organisation's** projects, proposals and roles

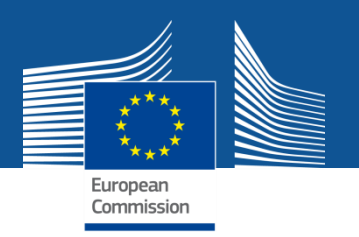

## **The nomination process: "Original roles"**

Some roles are automatically provisioned in the early stages of the Project ("original roles") as follows:

• The **proposal initiator –** identified in the proposal as Main contact person **- in the proposal submission phase** will automatically be recognised by the Commission as the **Primary Coordinator Contact**. **NEW**

**NEW**

- The **contact persons of the participating organisations**  identified during **proposal submission** will become **Participant Contacts** or **Team members** at the beginning of negotiations.
- The **LEAR is validated by the Commission** during the validation process of his/her organisation.

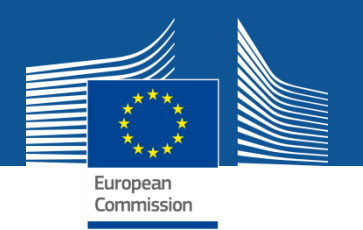

### **The nomination rights**

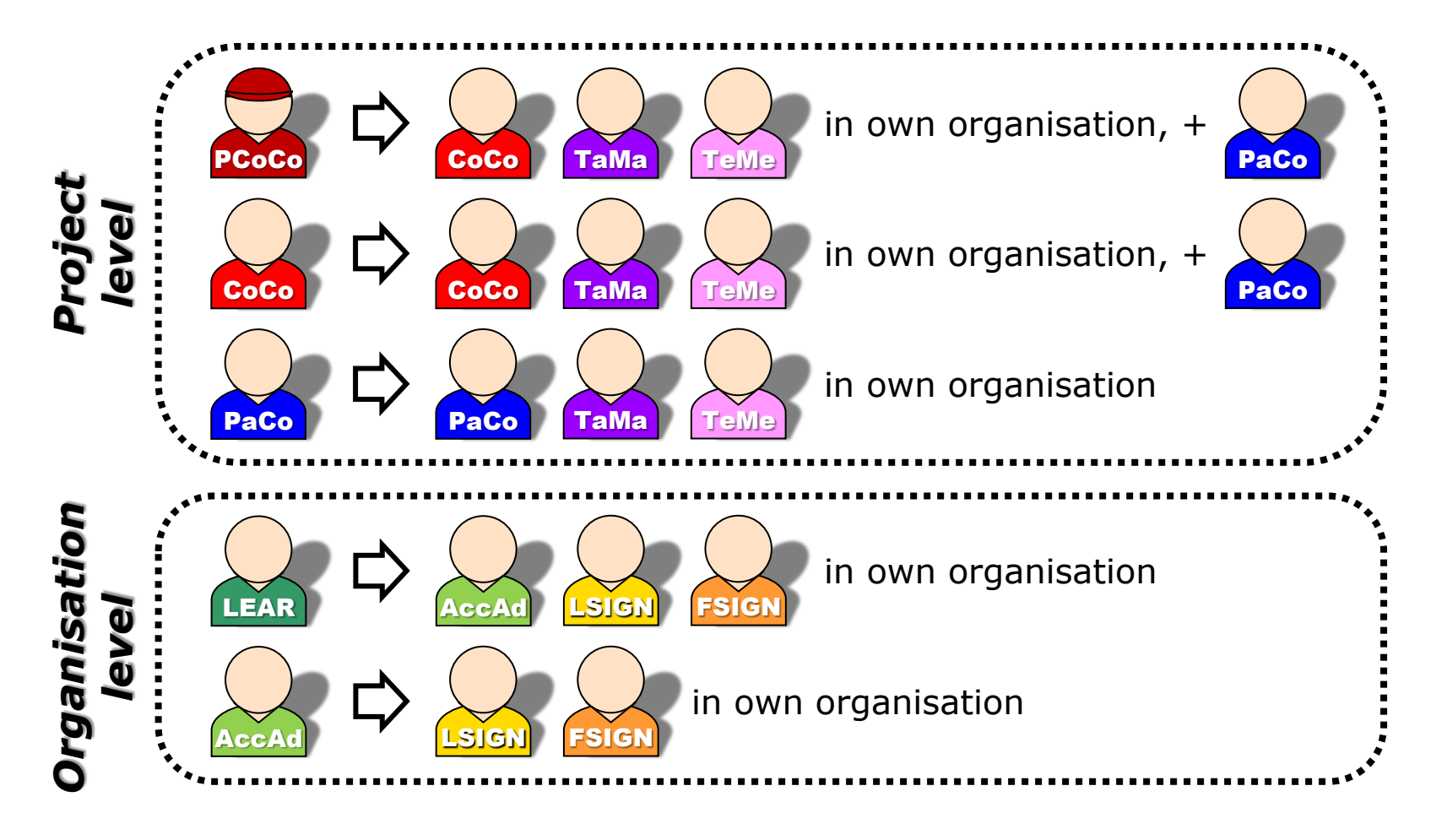

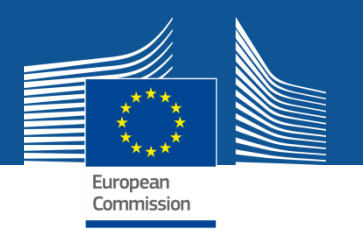

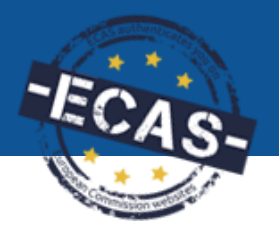

### **The nomination process: how to nominate/revoke someone?**

To grant a role, the e-mail address of the "new user" will have to be filled in; **this e-mail address should be the same as the one used for the ECAS account** of the "new user".

**If this "new user" has no ECAS account**, he/she will automatically receive an invitation to create his/her ECAS account.

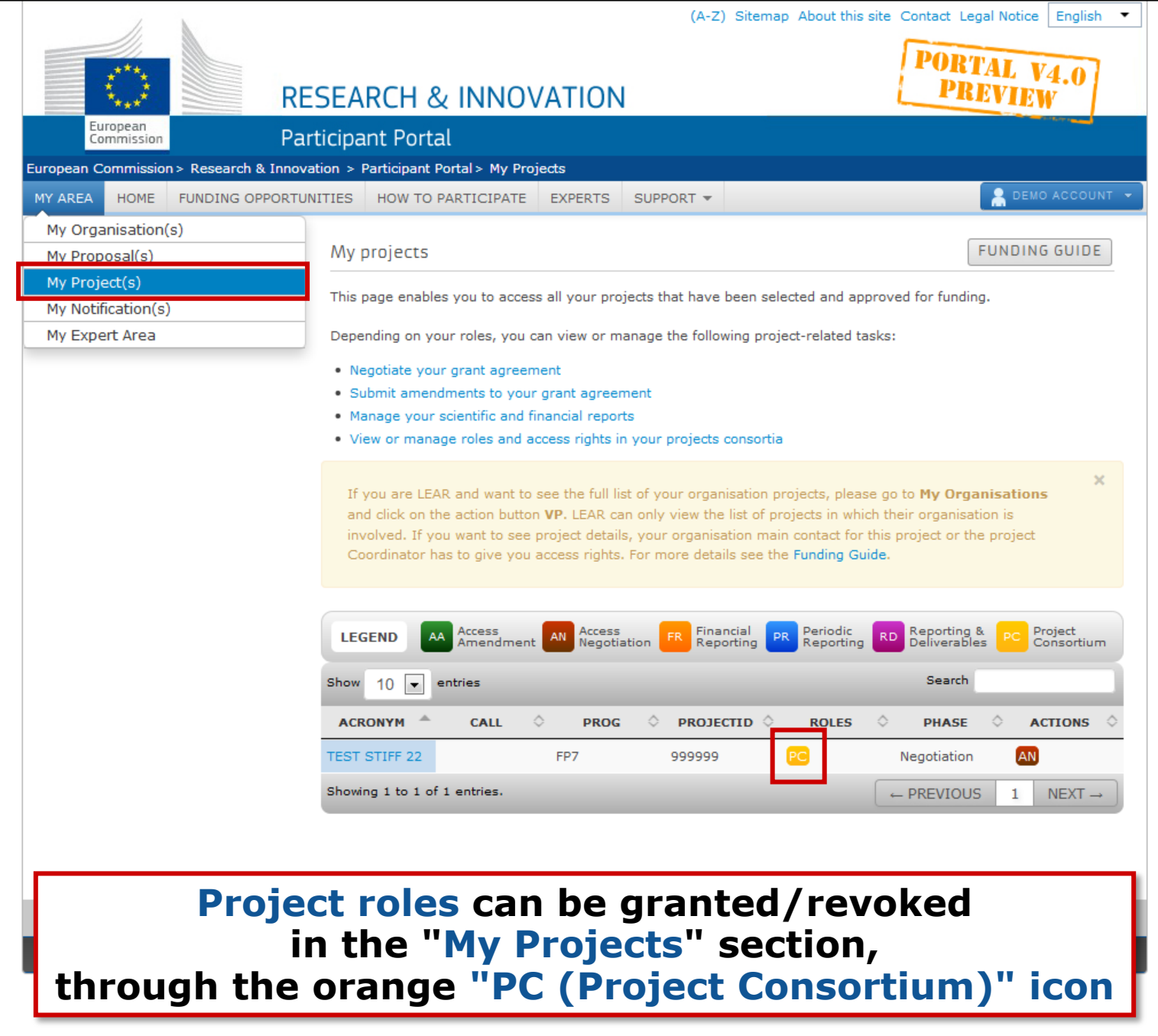

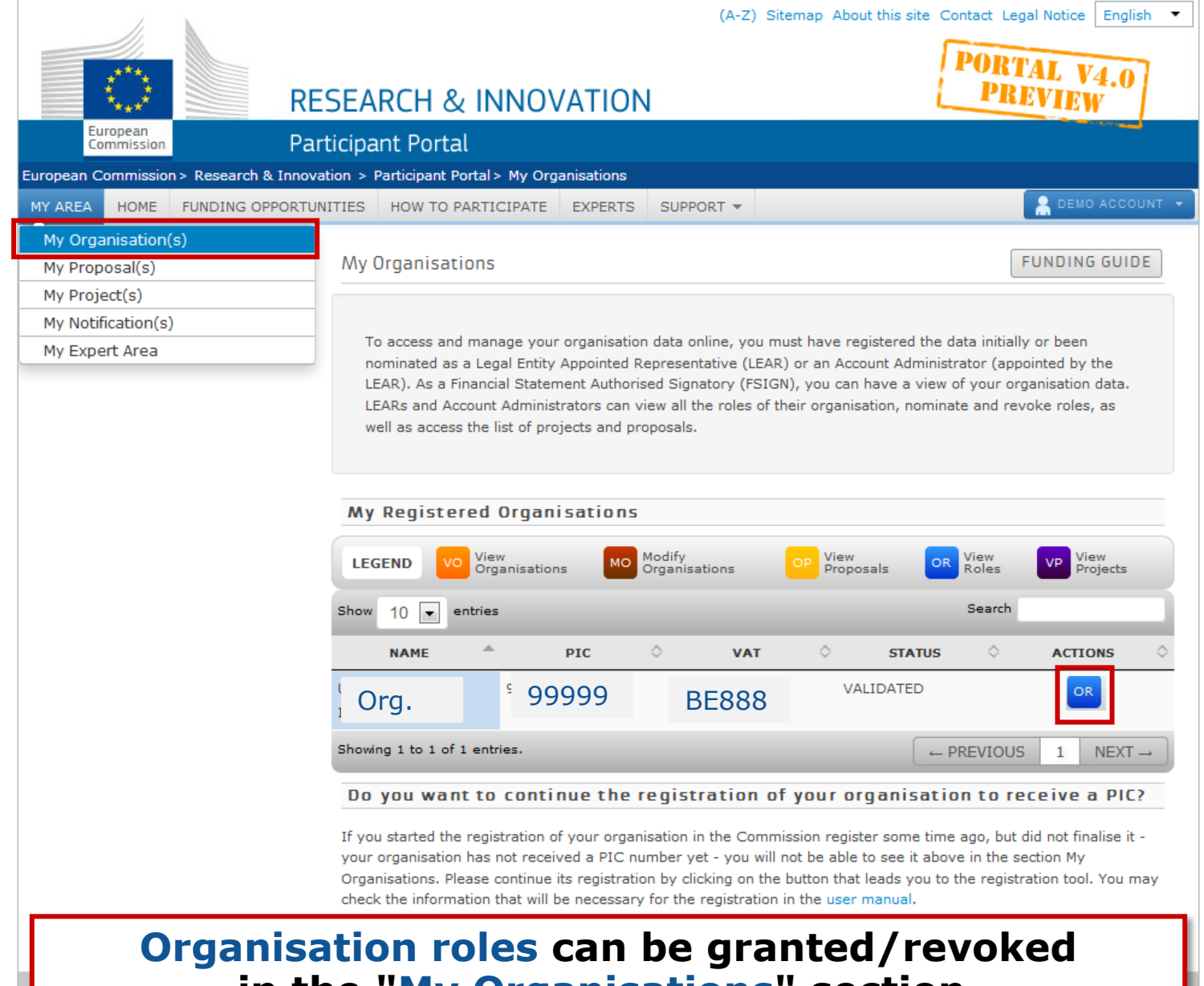

 $(A, B)$   $C<sub>1</sub>$ 

**in the "My Organisations" section, through the blue "OR (Organisation Roles)" icon**

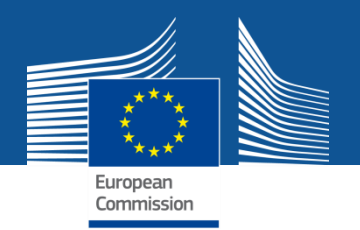

### **The nomination process: LSIGN/FSIGN**

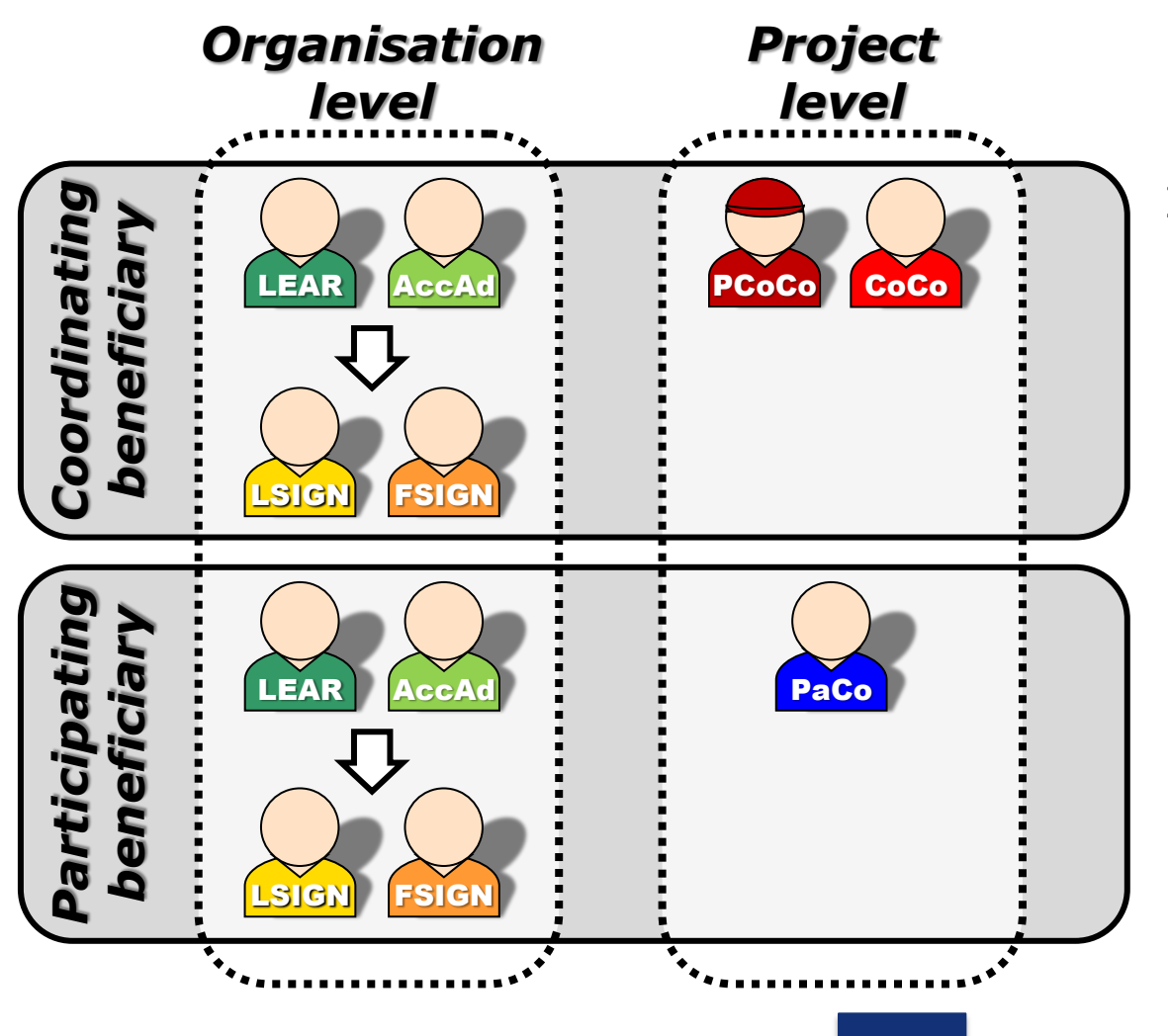

1. The **LEAR (or Account Administrators)** 

nominate as many LSIGNs/FSIGNs as they want.

At this stage, the FSIGN cannot do anything, while the LSIGN has read-only access to the organisation's data and lists of projects, proposals & roles.

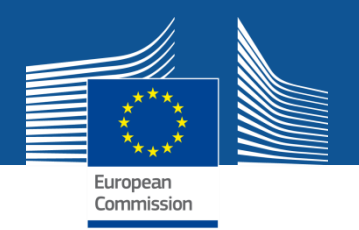

### **The nomination process: LSIGN/FSIGN**

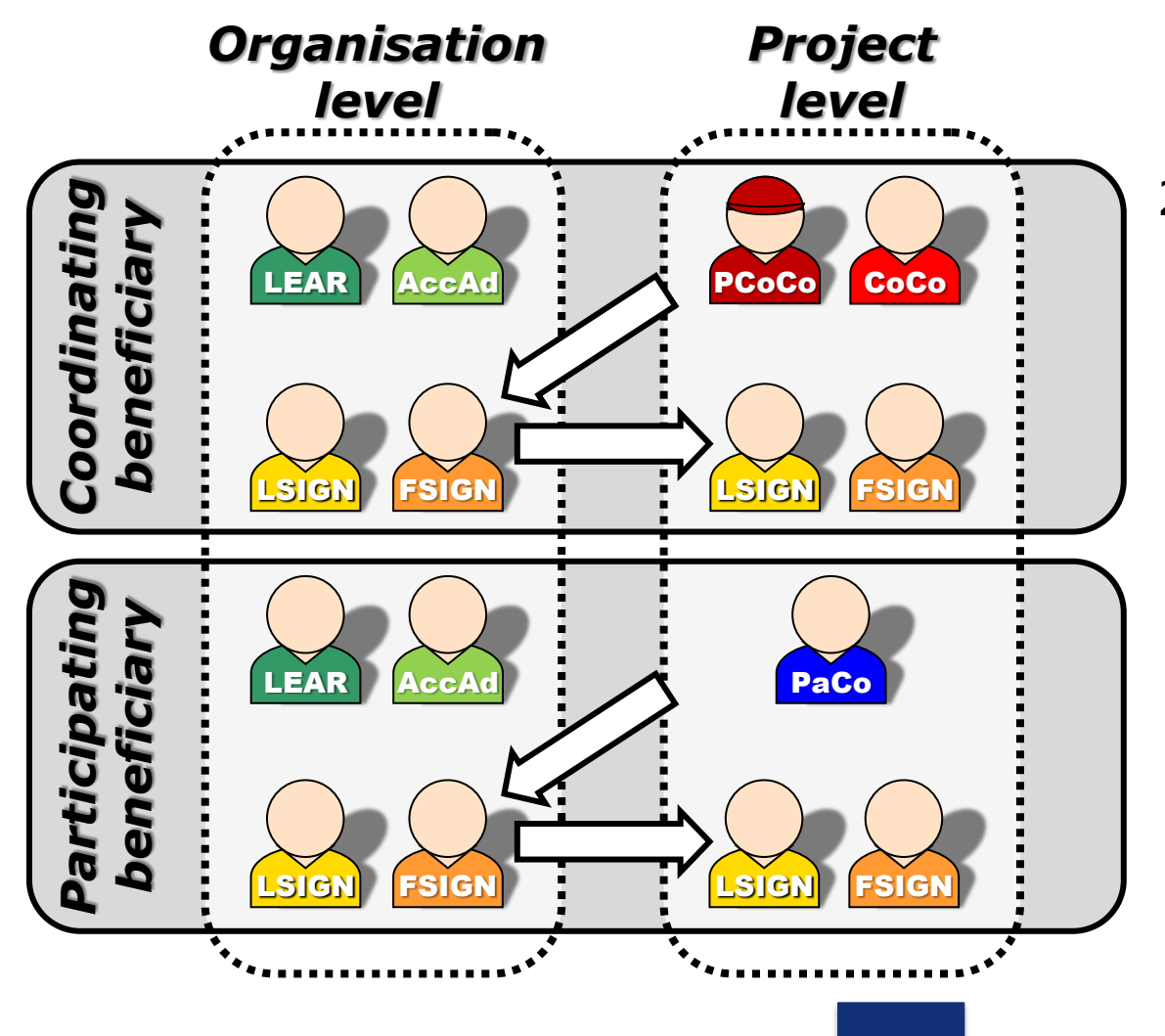

2. The **(Primary) Coordinator Contacts / Participant Contacts**

> need to assign to their project as many LSIGNs/FSIGNs for their own organisation as needed.

> The LSIGN and FSIGN now have their own access to the tools.

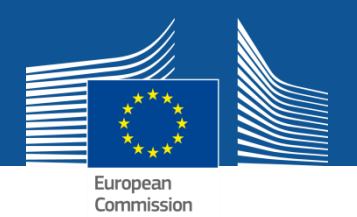

# **Services after login**

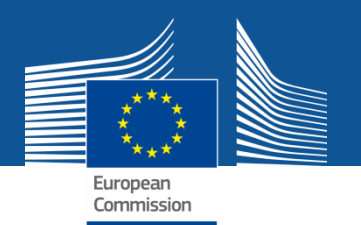

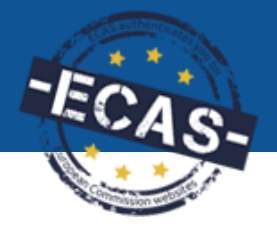

### **Participant Portal services: after login**

**My Organisation(s)**

### **1. Registration of organisations**

- **The person registering the data receives online the PIC number for his/her organisation.**
- **Participants are encouraged to register their organisations as soon as possible before drafting a proposal.**
- **Possibility to register an organisation on behalf of someone else.**
- **Management of multiple PICs is possible.**
- **2. Access to organisation-related data**
- **3. Update of organisation's data**

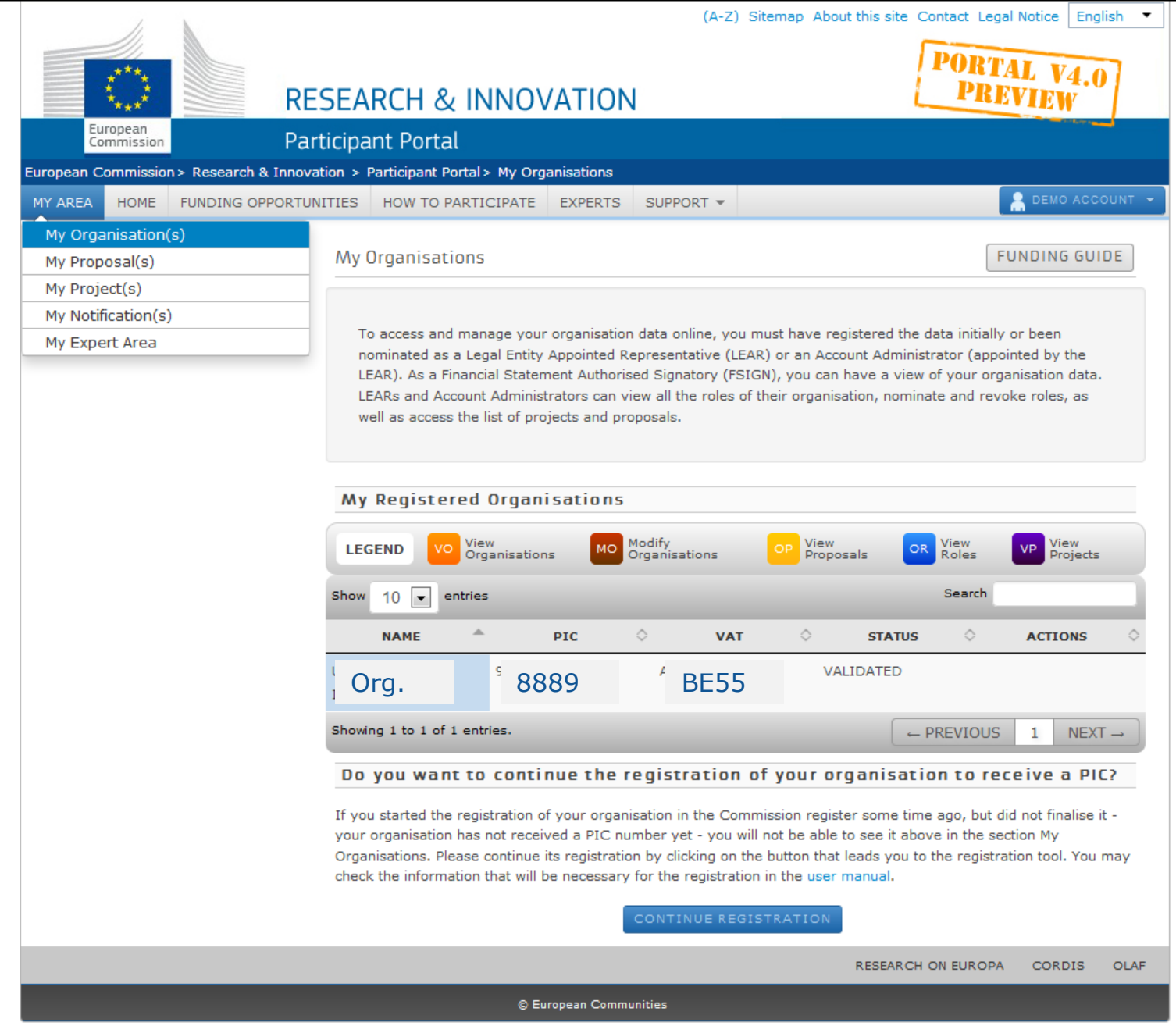

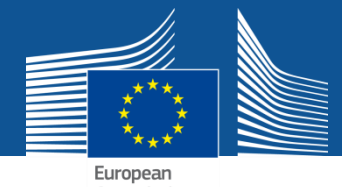

Commission

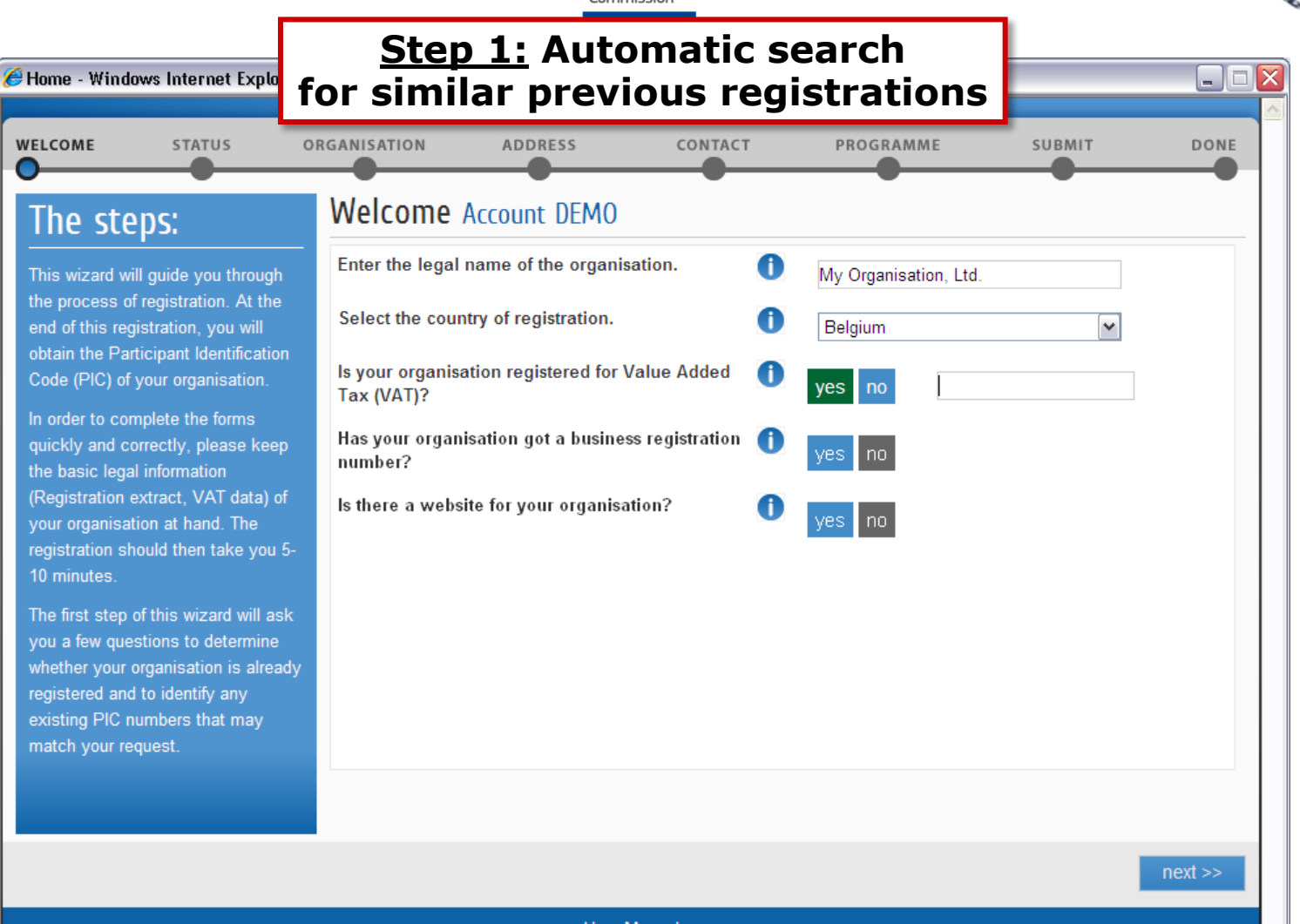

**User Manual**
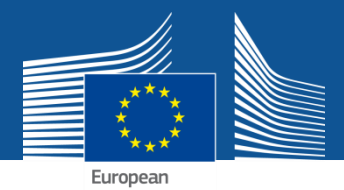

Commission

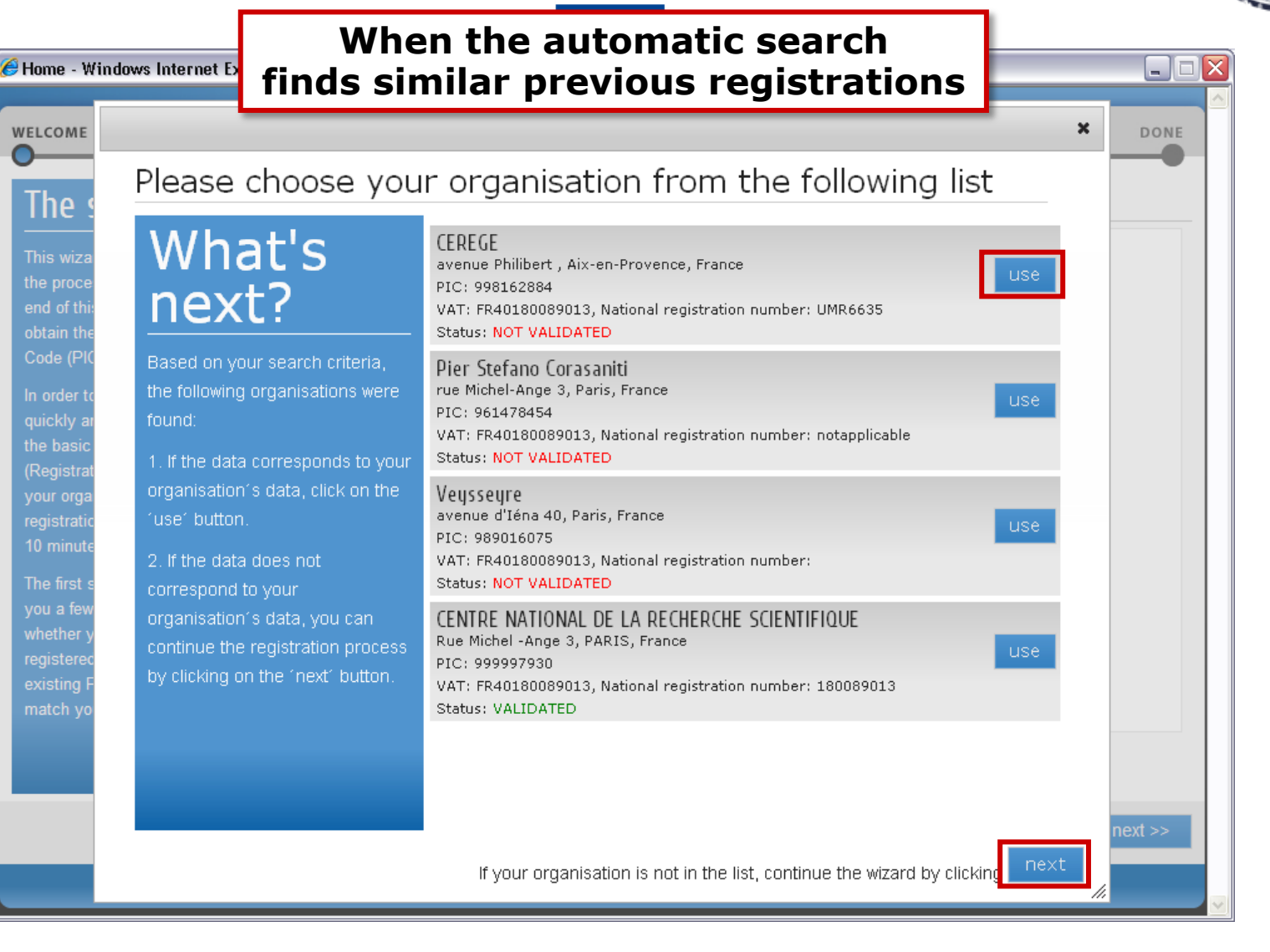

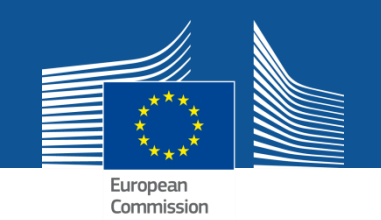

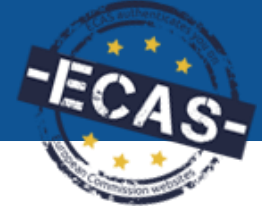

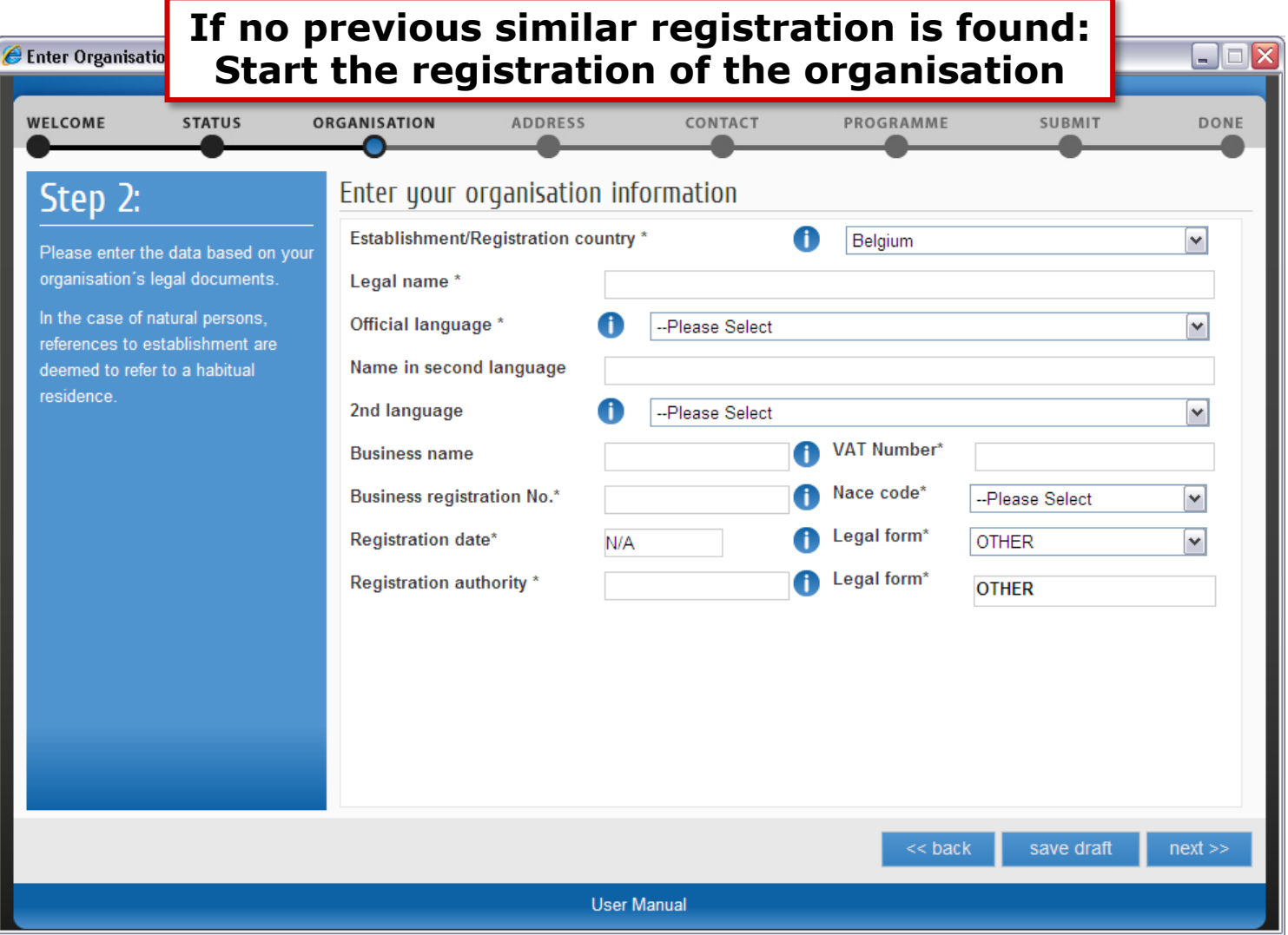

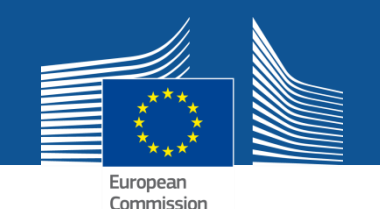

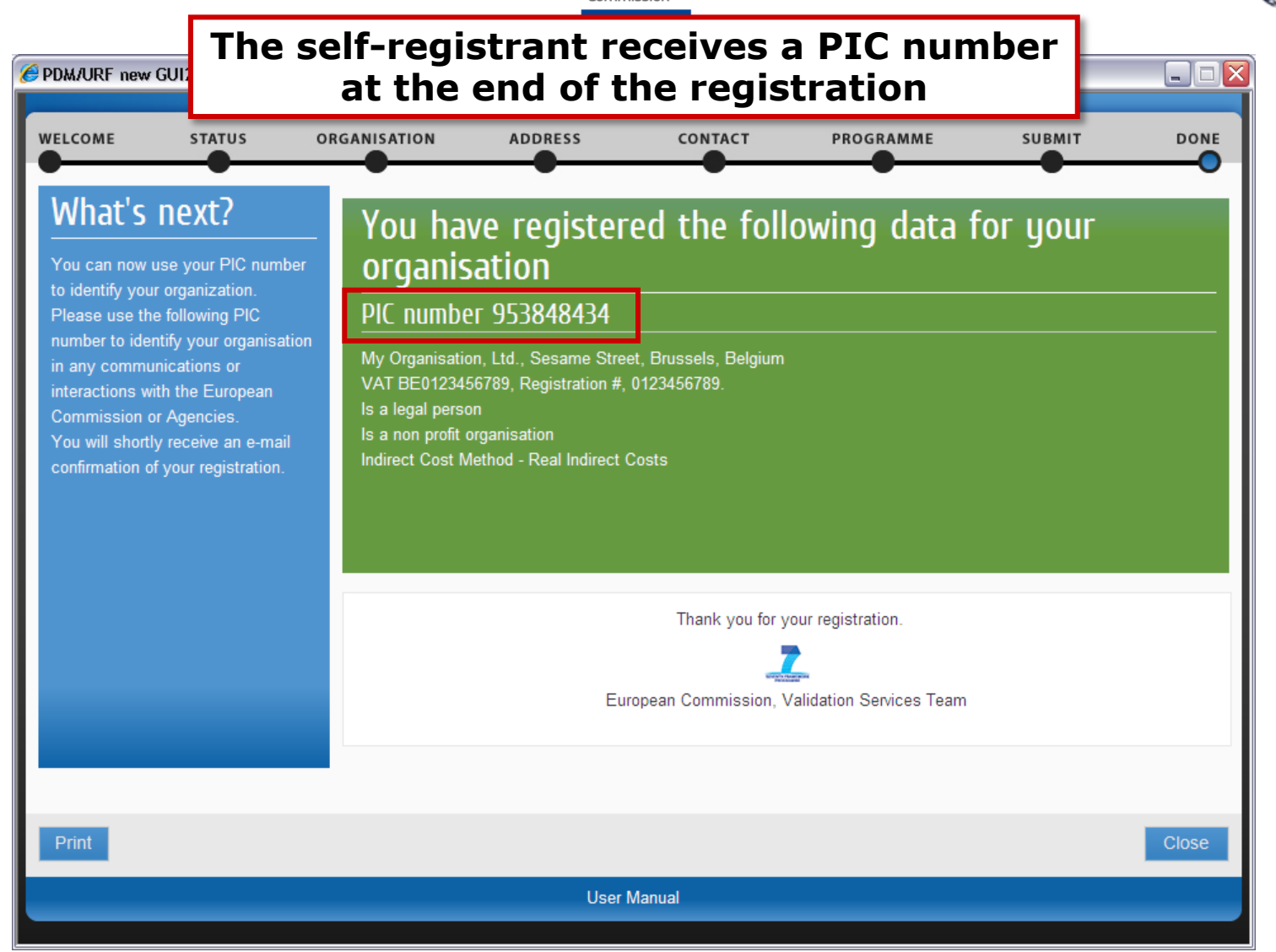

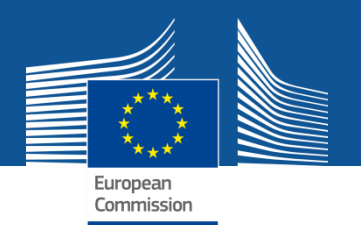

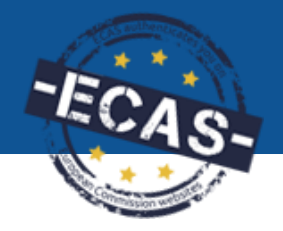

**My Proposal(s)**

**1. Access to the list of draft and submitted proposals**

- **The proposal submission service** is **available on the call's page** (after an ECAS login): select the TOPIC and the Type of Action.
- The wizard helps users **creating and submitting a proposal step by step**, while ensuring **data confidentiality**.
- **Draft proposals can be saved** and submitted later. Draft and submitted proposals to be accessed from the "**My Proposals**" page.

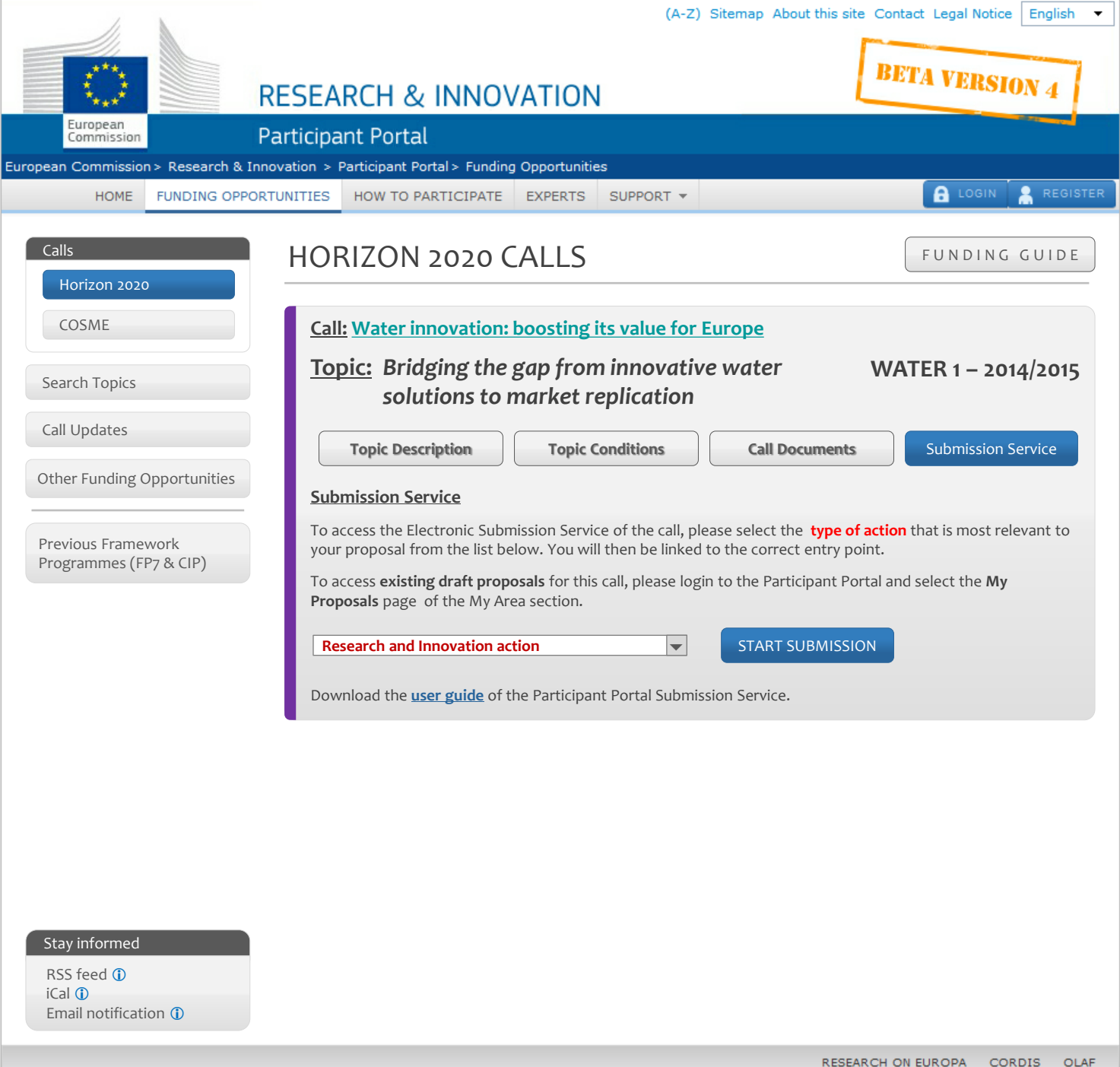

### **RESEARCH & INNOVATION**

**PORT/** 

### **Participant Portal**

European

Commission

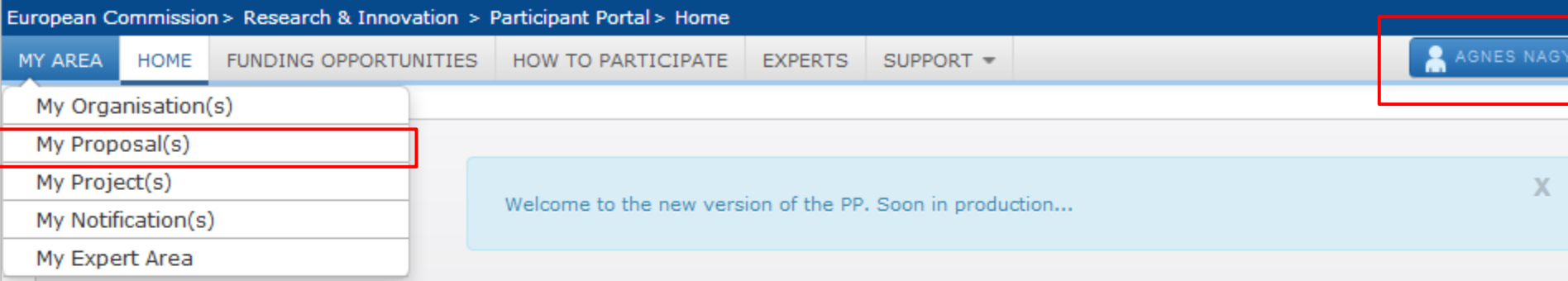

### Welcome to the Research and Innovation Participant Portal

### About the Participant Portal:

The Participant Portal is your entry point for the electronic administration of EU-funded research and innovation projects. It hosts services for managing proposals and projects throughout their lifecycle.

The Participant Portal supports activities funded mainly by the following EU programmes:

- 7th Framework Programme for Research and Technological Development (FP7)
- Competiveness and Innovation **Framework Programme (CIP)**

### **Using the Participant Portal:**

As a guest user, browse the public pages to:

- search for funding opportunities
- · download guidance and legal documents
- search for the participant identification code (PIC) of an organisation
- contact the FP7 support services and browse the FAQ for guidance on the Participant Portal tools

As a registered user, benefit from personalised services for proposal submission, negotiation, and project management.

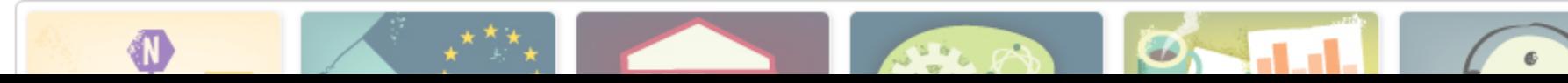

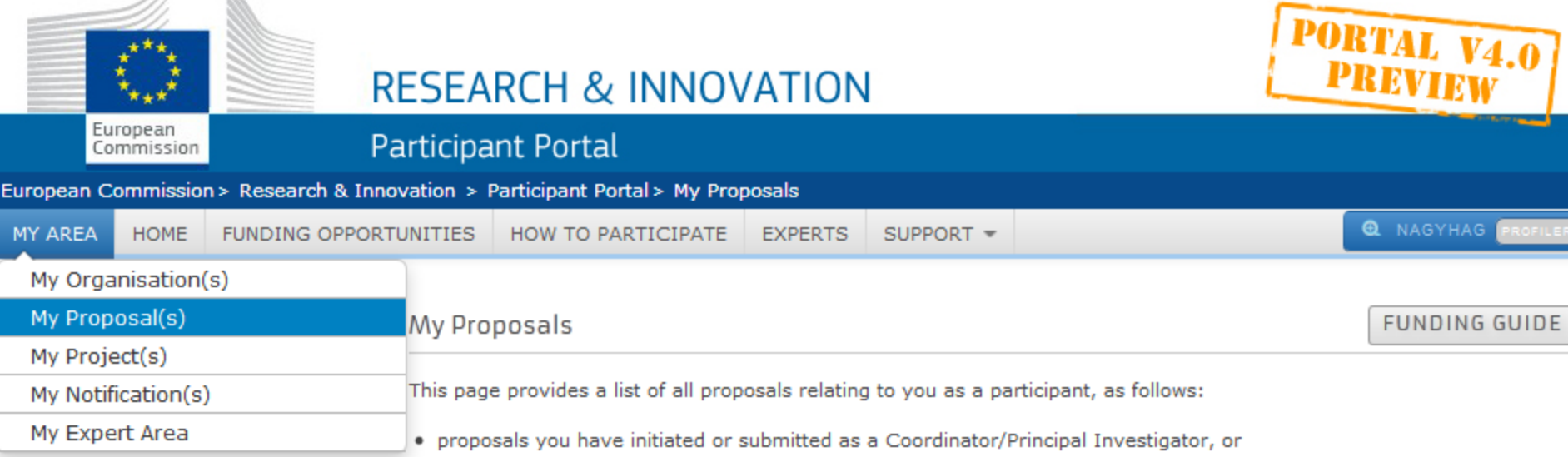

• proposals you have contributed to as a project participant

11.

y.

You can view, edit or download your draft or submitted proposals, depending on the proposal status and the deadline of the relevant call.

To initiate a new proposal, access the Funding Opportunities menu, go to the page of the call that you want to apply for, and enter the Electronic Proposal Submission section.

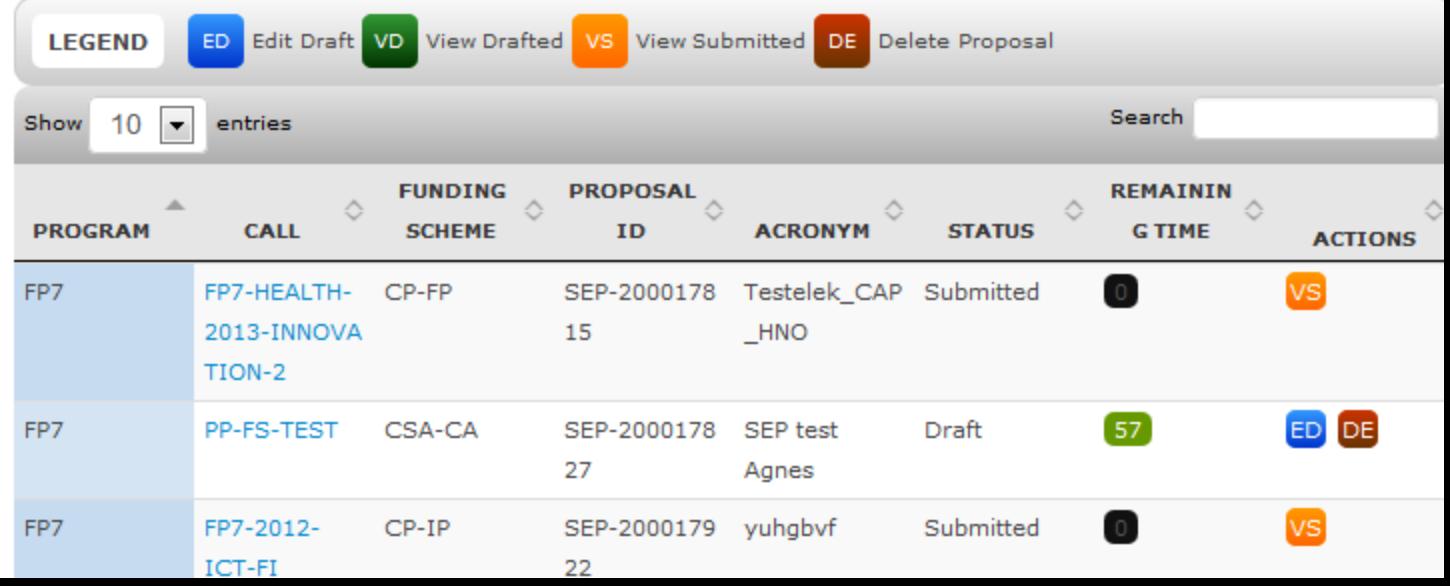

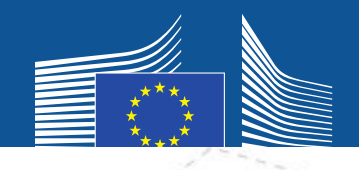

### *Topic and type of action selection pre-registration consortia set-up*

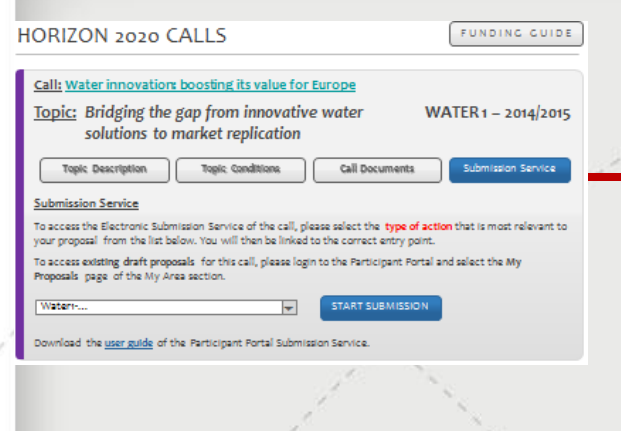

### **Wizard Flow**

### *Administrative Forms Submission Summary*

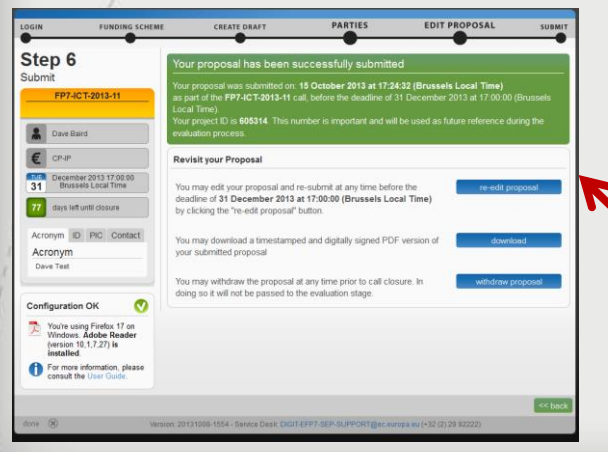

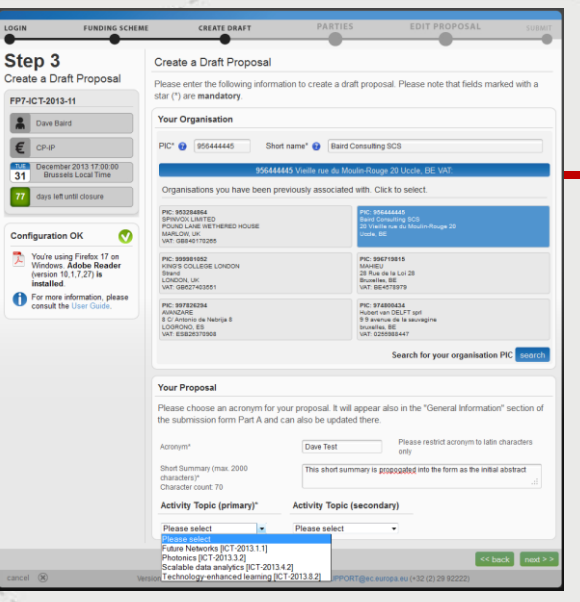

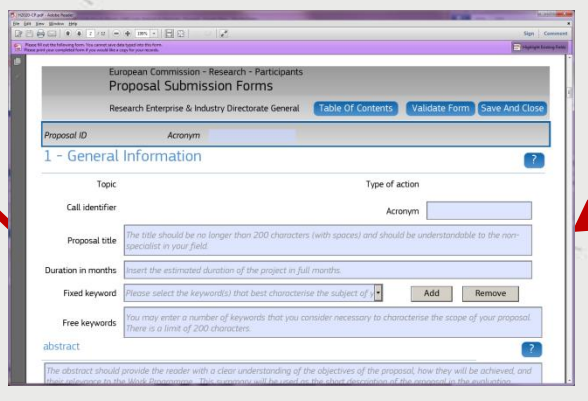

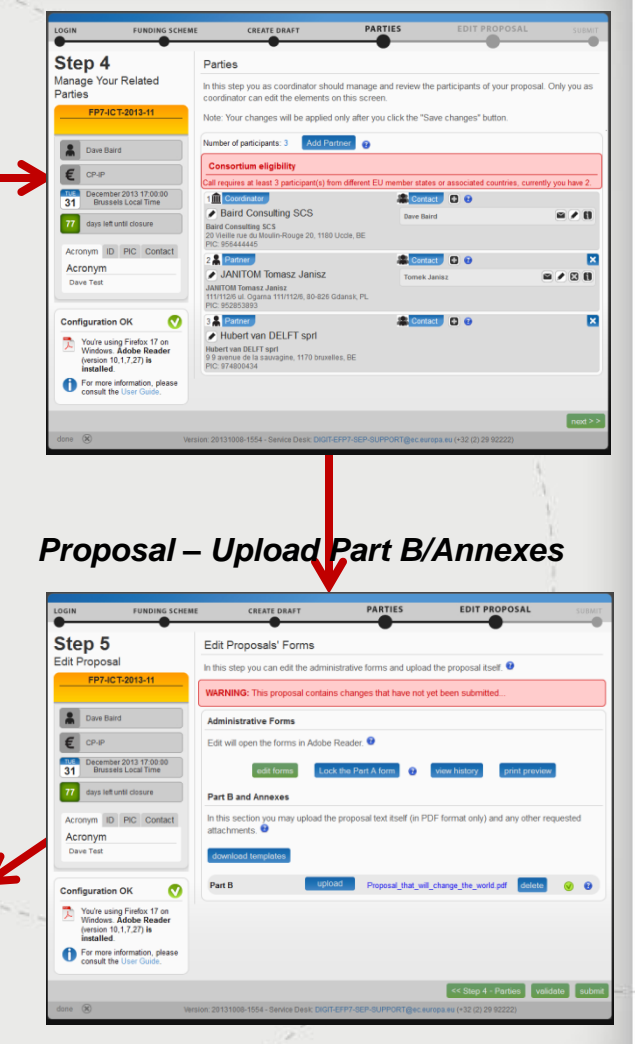

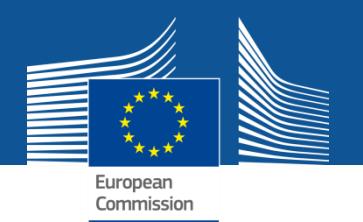

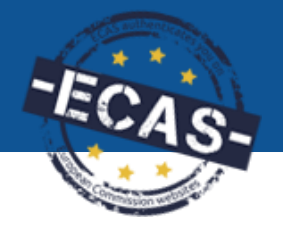

**My Proposal(s)**

**PIC numbers are required in the proposal submission system**, therefore participants are encouraged to register their organisations as soon as possible before drafting a proposal.

Proposals are composed of:

- **Administrative forms**: the **administrative** information (list of participants, legal and financial structured forms, etc.);
- **Technical annex**: a PDF document (one or more) with the **scientific and technical** contents;
- There may be additional documents *(optional), eg. ethics*.

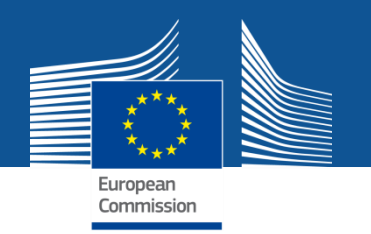

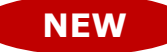

# **Access rights – proposal submission**

- **Enhanced access rights, enabling the read-only rights to proposals.**
- **Full access (= coordinator contact or participant contact) or read-only rights (= team member) for any contact person of the proposal.**
- **Rights to be managed in the Submission tool until call closure.**
- **All contact persons receive access rights and are listed in Part A: Main contact persons with full details; other contacts with minimum data; Fellows/Principal Investigators with a researcher 'profile'.**
- **Authorized representative data is not required in the proposals.**

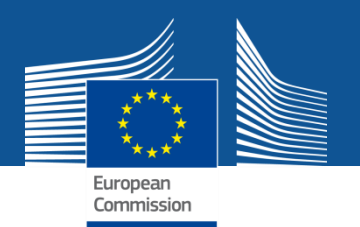

# **Access rights for the proposals**

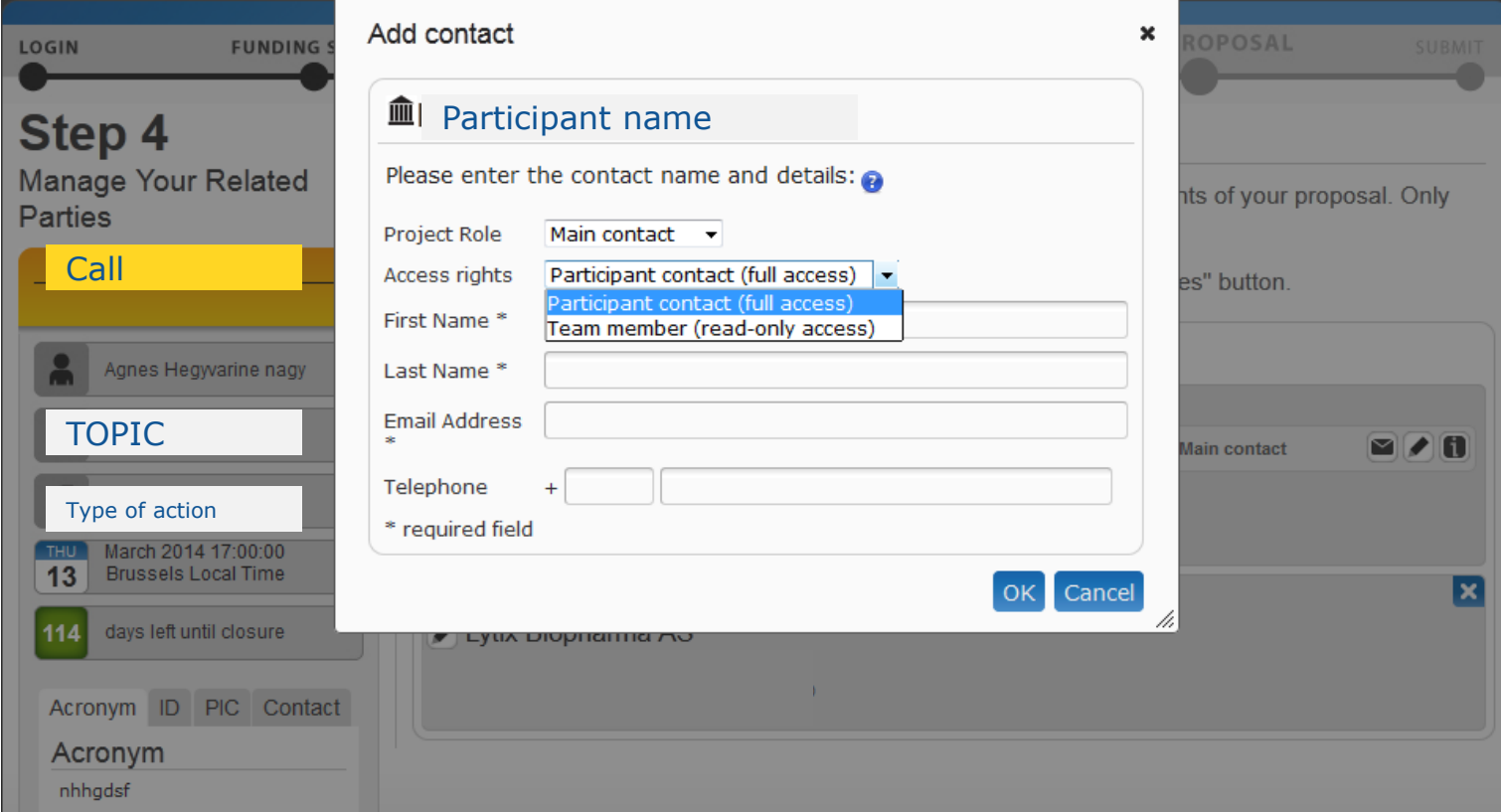

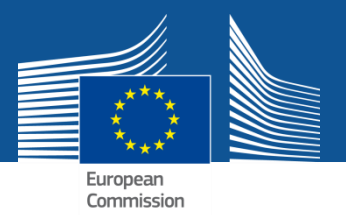

# **Structure – Part A**

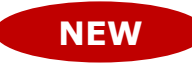

• **General information**

**Abstract, panel and fixed keyword (if relevant),** 

**New: declarations, checklist questions** 

- **Participants and contact persons: data is read-only from the Organisation Registry (URF) and from Step4 (contact persons).**
- **Budget table – specific per action types**
- **New: Ethics Issues Table: structured, reference to Part B**
- **Call specific questions: limited set of specific questions related to the call.**
- **The system offers validation checks, any problems are listed at the end of the administrative part.**

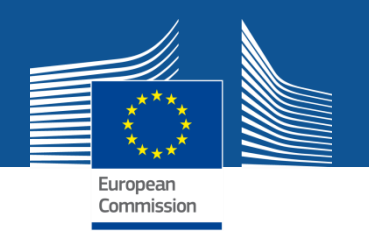

### **Part B and Annexes**

- **Templates per calls/topics – downloadable from the system; drafts will be available on the Documents page of the Portal.**
- **Page limit may apply per attachments. The check is based on pages of the pdf document. NEW**
- **Watermark to be applied to mark the pages above the limit.**
- **General constraints: 10 MB, PDF**
- **The complete proposal package receives an e-receipt upon submission.**

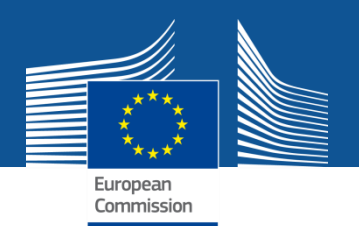

## **Guidance**

- **Call and Topic-related official documents will be available from the call/topic page of the Participant Portal, eg. H2020 guide for proposal submission and evaluation.**
- **Online help: Funding Guide on the Participant Portal and a wiki, online help as [IT guidance](https://webgate.ec.europa.eu/fpfis/wikis/display/ECResearchGMS/Step+5+Edit+Proposal)**
- **Embedded guidance text in the forms: ghost text or fixed guidance behind the question marks; hyperlinks**

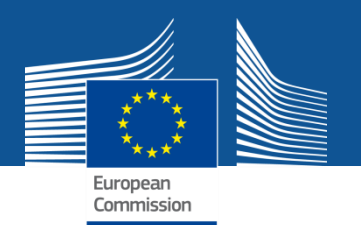

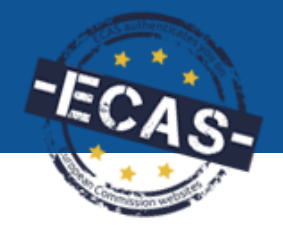

**My Project(s)**

- **1. Access to the list of projects the user is involved in**
- **2. Access to the project-related services:**
	- **Grant preparation**
	- **Amendments**
	- **Reporting tools**
- **3. View of the consortium's roles for a given project**
- **4. Grant/revoke roles for a given project (provided the user has the authorisation to do so)**

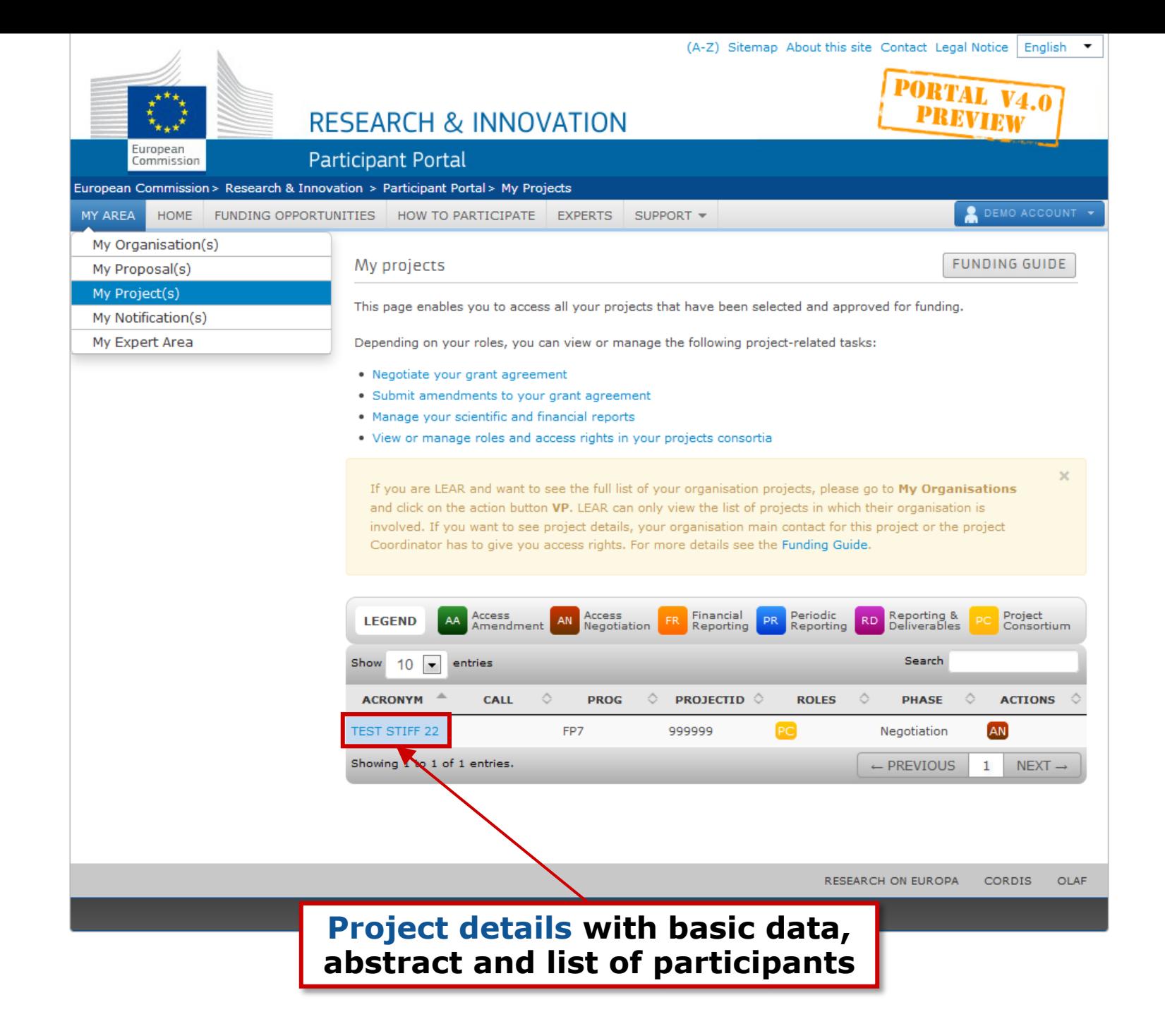

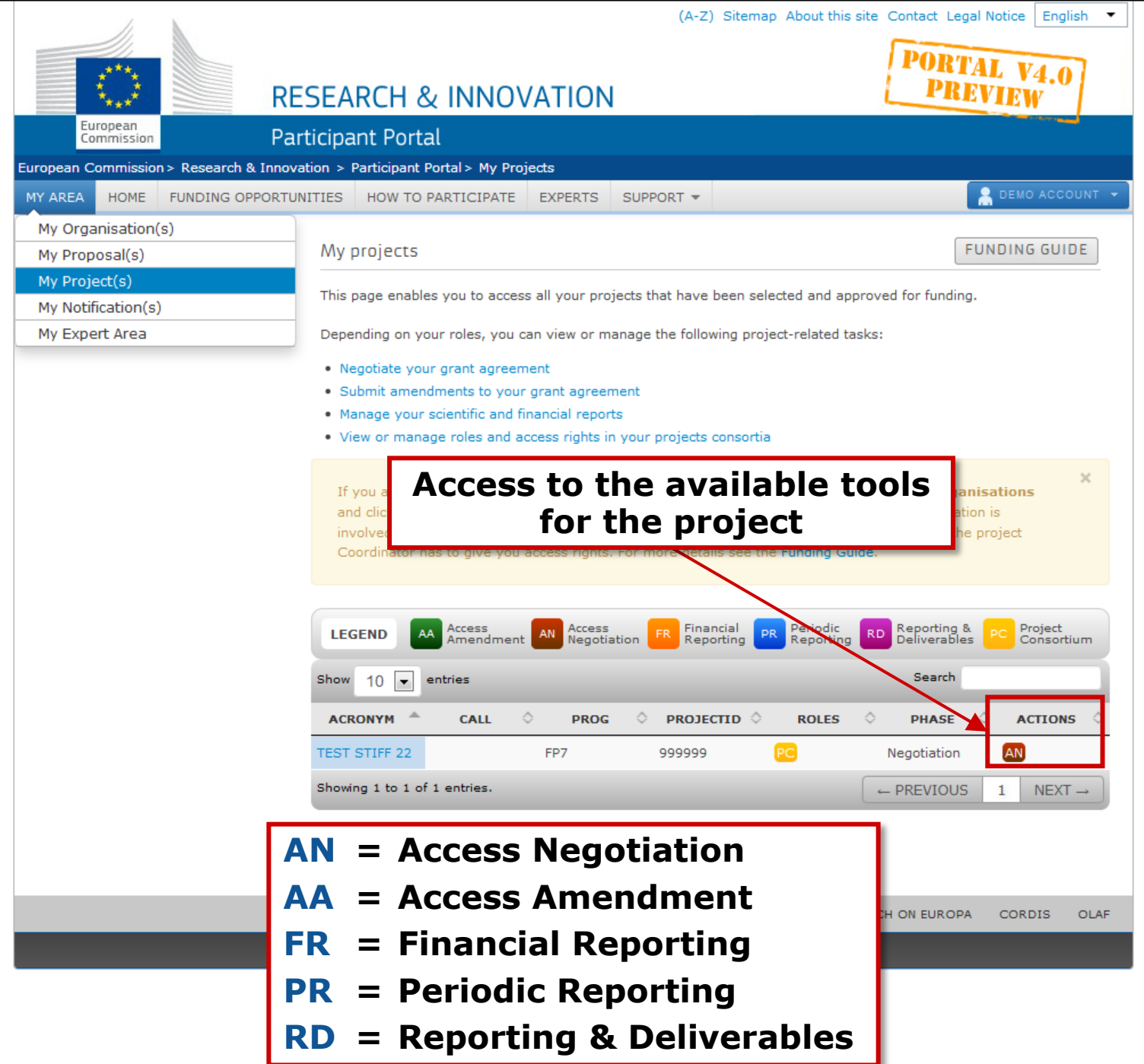

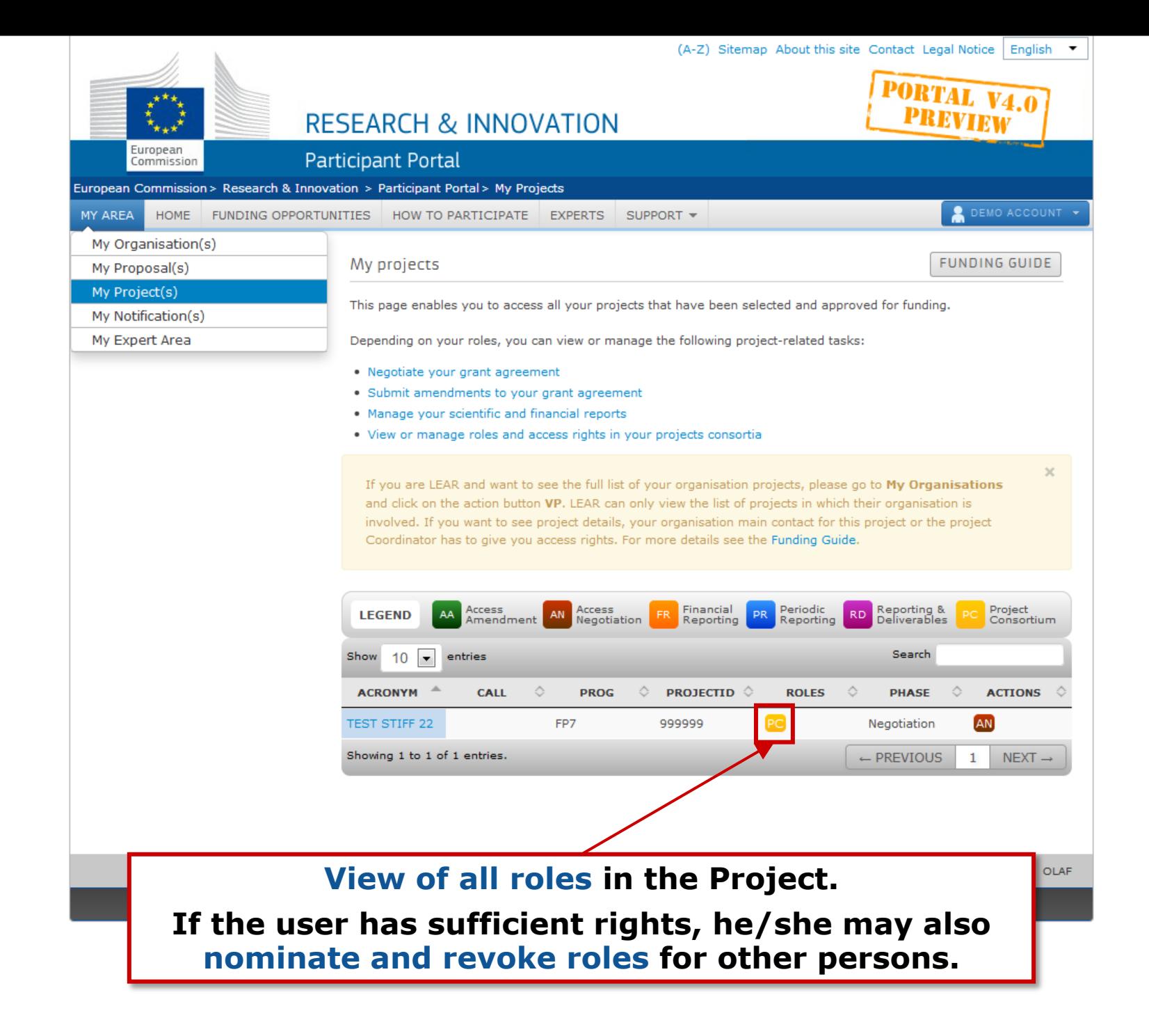

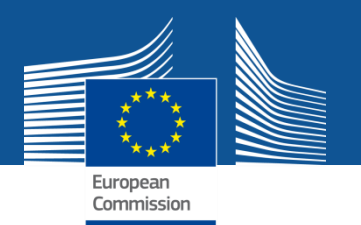

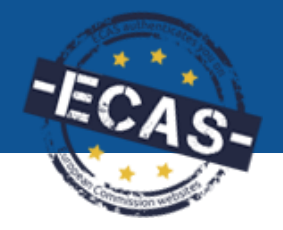

**My Notification(s)**

- **1. View all personal notifications for the services of the Participant Portal**
	- **Examples: change of roles, forms ready to be signed, availability of e-receipts, etc.**

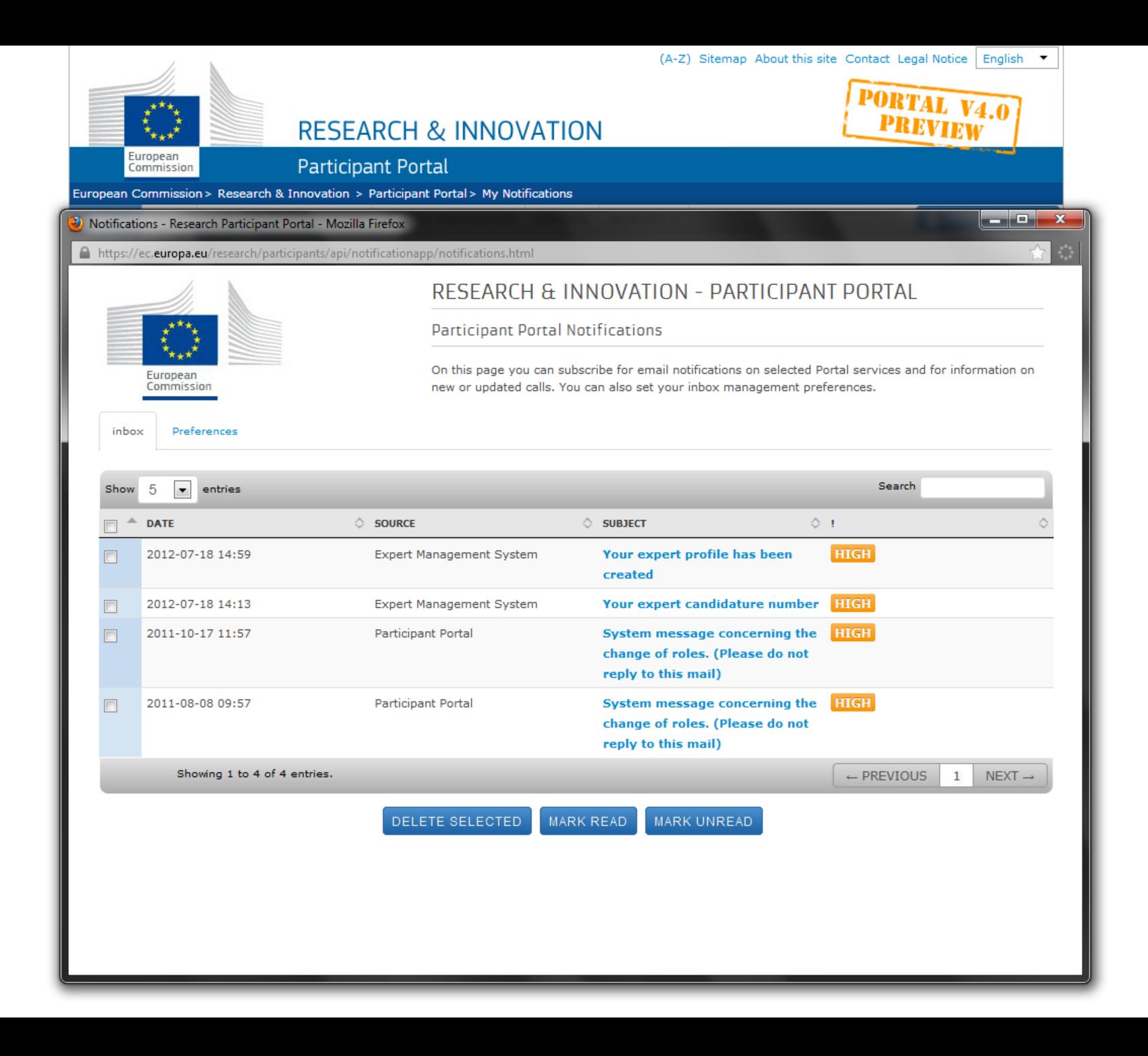

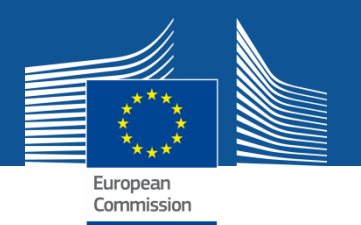

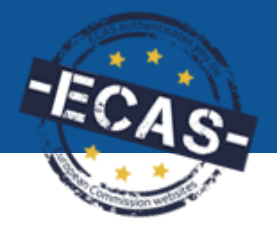

**My Expert Area**

- **1. New experts can create their profile**
- **2. Experts can update their profile**
- **3. Experts can manage their contracts**

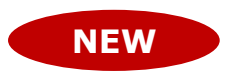

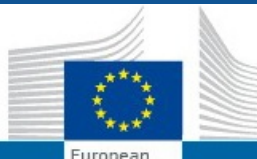

Commission

### **RESEARCH & INNOVATION**

HOW TO PARTICIPATE

### **Participant Portal**

European Commission > Research & Innovation > Participant Portal > Experts

**HOME FUNDING OPPORTUNITIES**  EXPERTS SUPPORT =

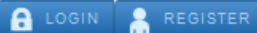

#### **News**

H2020 call for expression for interest for experts (11/2013) New calls for expression of interest for individual experts and for organisations to suggest experts were just published in OJ C342 of 22 November 2013. European Commission will soon need experts to evaluate first Horizon 2020 proposals. Don't forget to tick the H2020 box in the registration platform and update your expertise.

#### **Quick Links**

- FAQ for Experts
- Expert recommendations

#### Logistics for Brussels

- Map of evaluation area
- $\bullet$  Info on hotels
- Metro map
- From airport to Brussels

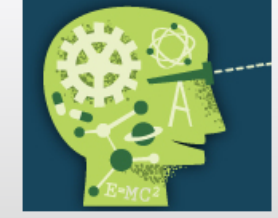

#### **Experts**

**H2020 ONLINE MANUAL** 

Join the database of independent experts for European research and innovation.

The European Commission appoints independent experts to assist with research and innovation assignments including the evaluation of proposals, monitoring of projects, and evaluation of programmes, and design of policy.

#### New experts

#### Who can be an expert?

You have a chance of being selected as an expert if you:

- . have high-level of expertise in the relevant fields of research and innovation (see call for details on types of expertise).
- can be available for occasional, short-term assignments

#### REGISTER AS EXPERT

#### What do expert assignments involve?

Experts, as peer reviewers, assist in the:

- evaluation of proposals
- · monitoring of actions

In addition, experts assist in the:

• preparation, implementation or evaluation of programmes and design of policies.

Assignments mainly concern research and innovation, falling within the Horizon 2020 programme designed to address the challenges Europe is facing through funding excellent science, technology and innovation.

Take a look at the most recently funded projects.

In order to access the expert registration form, you are first asked to login with a valid Participant Portal (ECAS) account. If you do not have it yet, it easy to create your Portal (ECAS) account.

#### Registered experts

- . Registered experts can complete or update their profile at any time by logging-in to their Portal account (ECAS) and accessing My Expert Area.
- . Your profile is only available to the Commission for consideration once it is complete and valid.

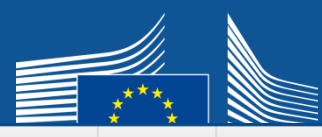

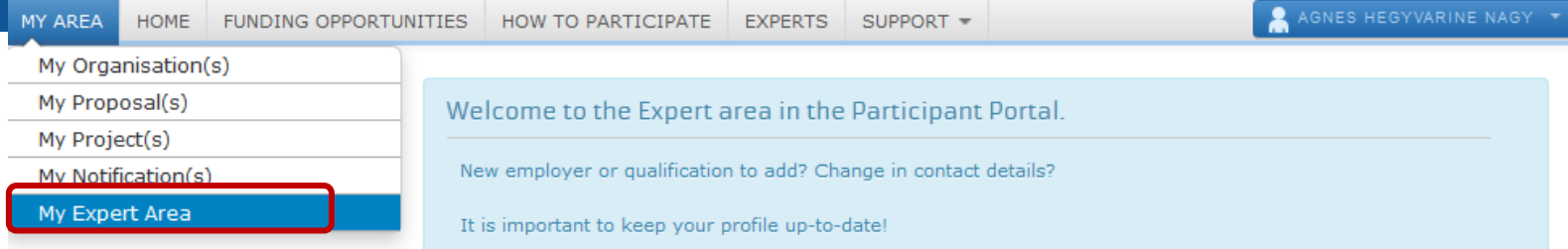

#### **News**

H2020 call for expression for interest for experts (11/2013) New calls for expression of interest for individual experts and for organisations to suggest experts were just published in OJ C342 of 22 November 2013. European Commission will soon need experts to evaluate first Horizon 2020 proposals. Don't forget to tick the H2020 box in the registration platform and update your expertise.

#### **Quick Links**

- FAQ for Experts
- Expert recommendations

#### Logistics for Brussels

- Map of evaluation area
- Info on hotels
- Metro map
- From airport to Brussels

#### Profile Contracts

#### **Profile Data**

#### . Your programmes preferences are:

Horizon 2020 - the Framework Programme for Research and Innovation Education, Audio-Visual and Culture Executive Agency programmes Other European Commission funding programmes

#### . Your profile accessibility preferences are:

European Commission and its Executive Agencies/bodies Public research funding bodies in Member States and Associated Countries

Joint Technology Initiatives and joint research programmes

#### Your profile is. incomplete and is not available for selection. Please add the missing data.

Last **Modified**  $0<sup>n</sup>$ 

04-Dec-2013

**Your expert** Id::

EX2006C189358

#### **EDIT PROFILE**

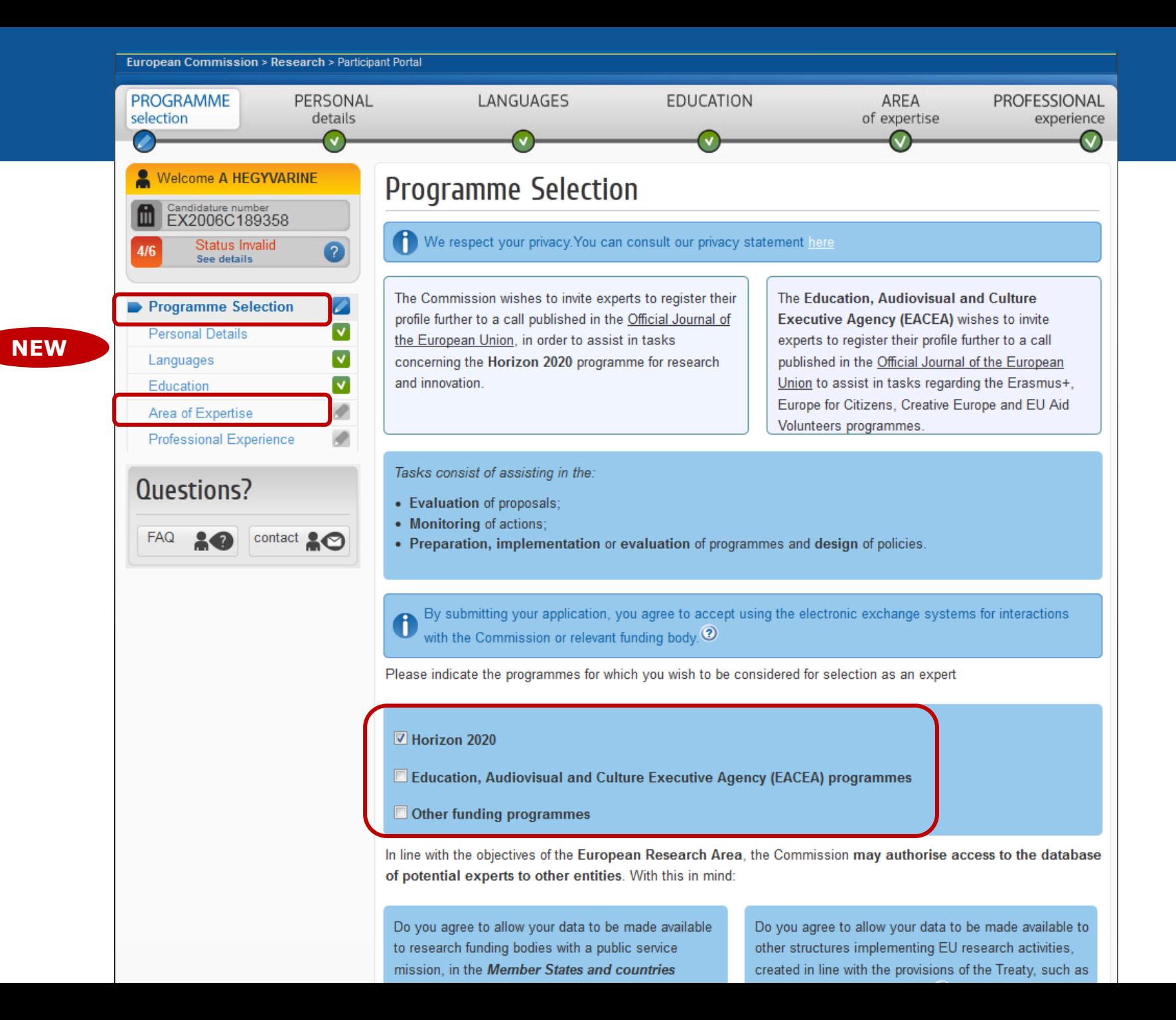

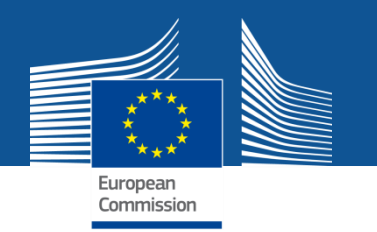

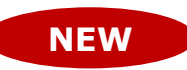

## **Electronic Grant management in H2020**

- **Electronic grant management**: no more blue ink signatures, paperless exchange
- Exchanges in a secured electronic system
- Identity and access management using ECAS
- Digital seal for all transactions (content and metadata) via eReceipt
- Chain of trust to secure identity of persons: Extended mandate of Legal Entity Appointed Representative (LEAR)

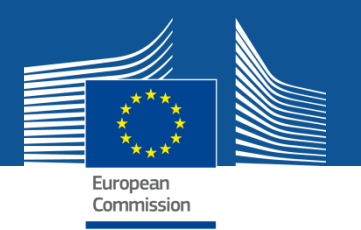

# **"Chain of trust"**

- One person in the central administration of each organisation to be appointed by the Legal Representative in a formal process using blue ink signature
	- = **Legal Entity Appointed Representative (LEAR)**
- Appointment letter to comprise also supporting documents on identity of the legal representative
- LEAR mandate (among other issues):
	- $\triangleright$  assign persons authorised to sign the different types of documents
	- $\triangleright$  supervise assignment of other roles in the portal IAM for their organisation

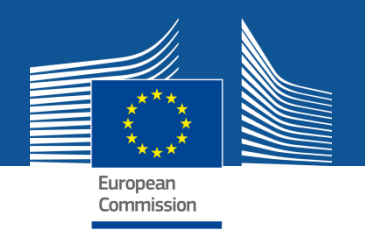

## **Value of the eReceipt**

- Electronic receipt = **digitally signed PDF version of the submitted document**.
- Both the content of the document and a set of metadata (time stamp, ECAS credentials of submitter) are digitally sealed.
- The digital signature mechanism, using a public-private key pair mechanism, uniquely binds the eReceipt to the transaction and **ensures its full integrity**. Therefore a **complete digitally-signed trail of the transaction is available**  both for the beneficiaries and the Commission.
- **Any attempt to modify the content will lead to a break of the integrity of the electronic signature**, which can be verified at any time by clicking on the signature in the PDF document.
- The eReceipt is stored in the project archive where it **can be downloaded at any time by any actor in the project** and stored on other electronic media.

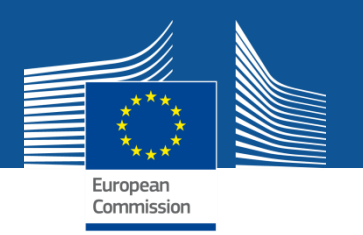

### **Example (implemented today): paperless submission of financial statements**

- LEAR nominates a list of persons authorised to sign financial statements.
- Only these persons get access to the "Sign and submit" function in the financial reporting module.
- "Sign and submit" triggers the creation of an eReceipt that is stored in the electronic project archive.
- All persons who need to know (including the LEAR) are notified on the transaction and have access to the eReceipt.

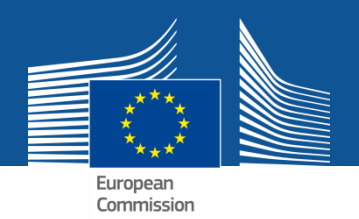

# **Preview of the new Grant Management module**

*(work in progress!)*

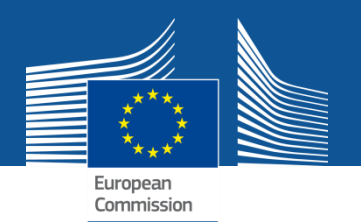

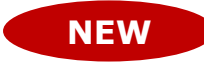

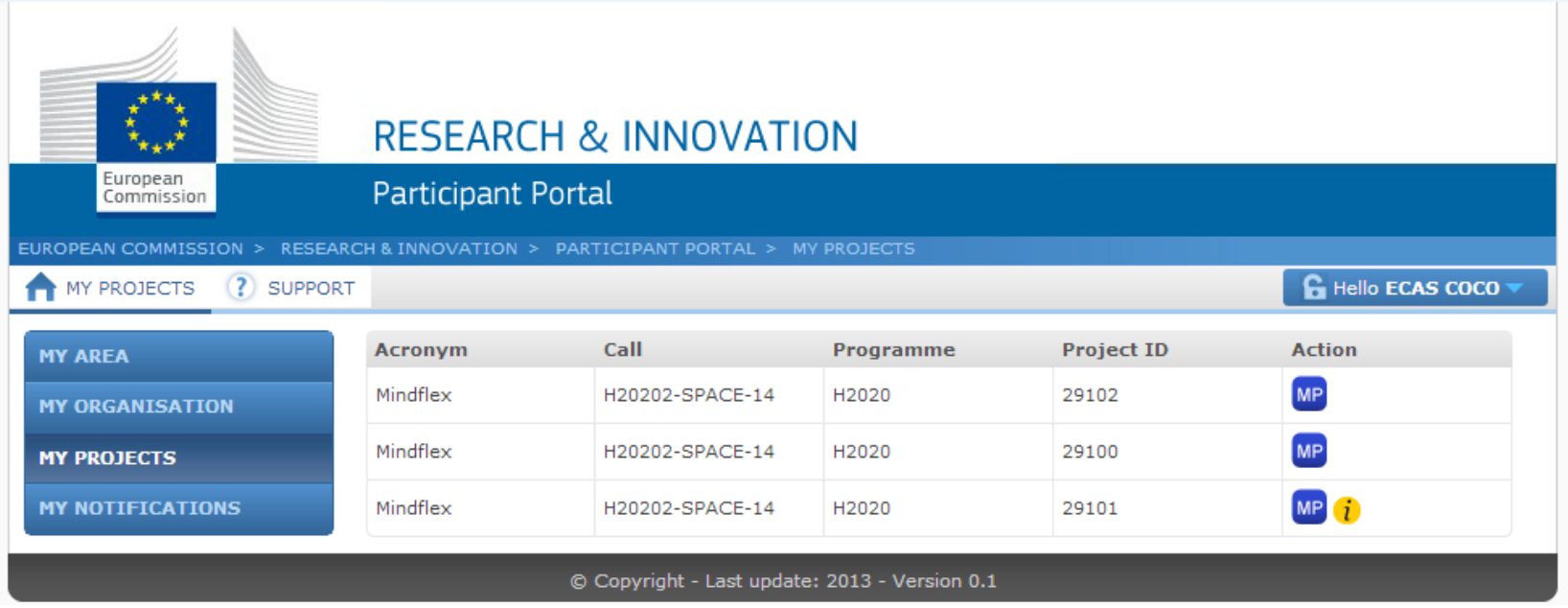

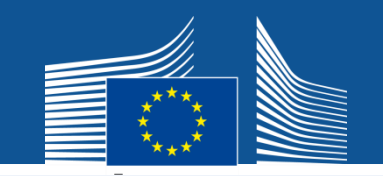

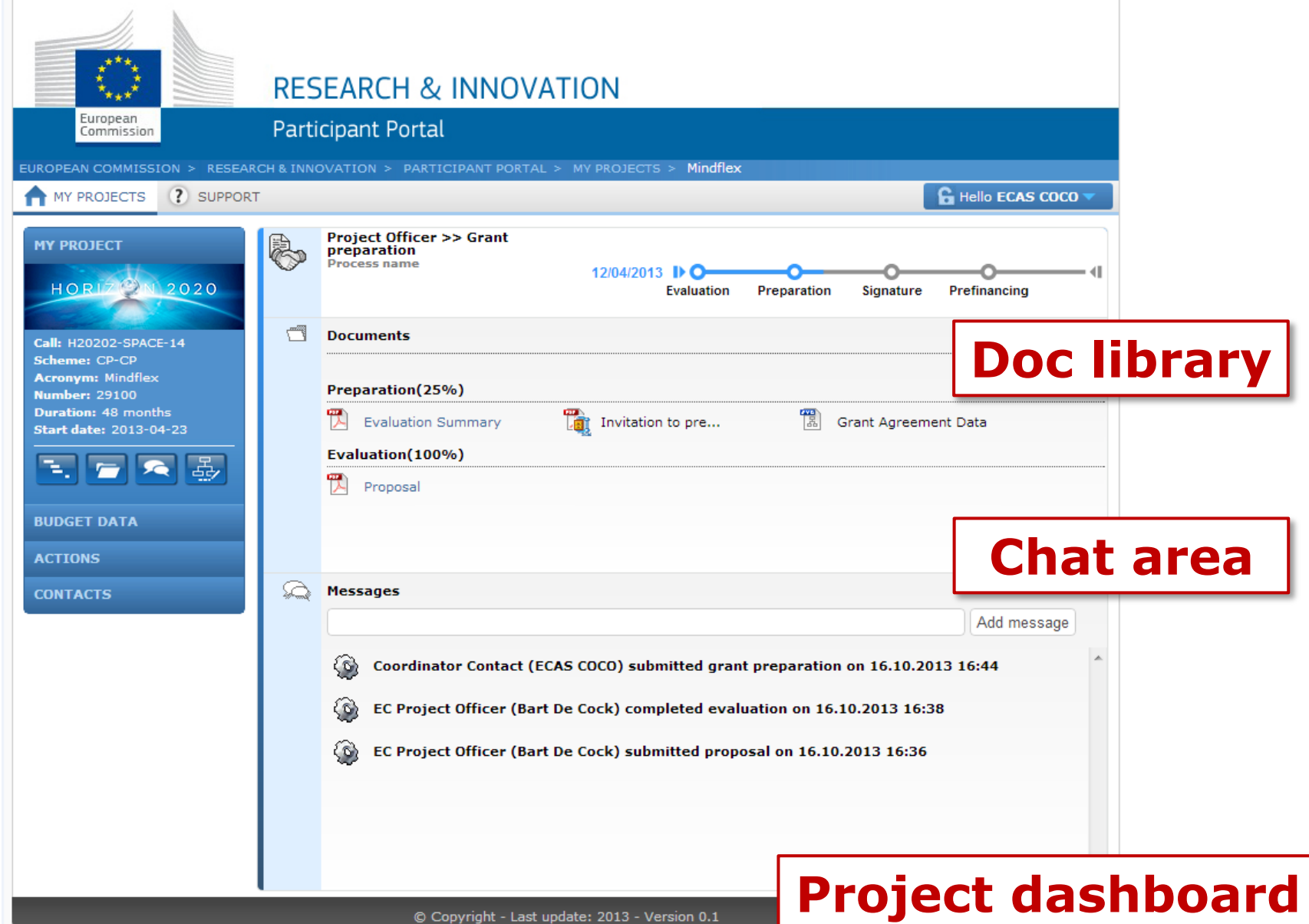

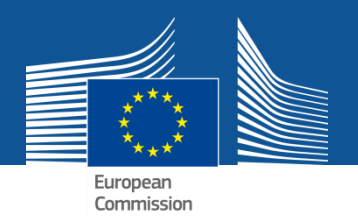

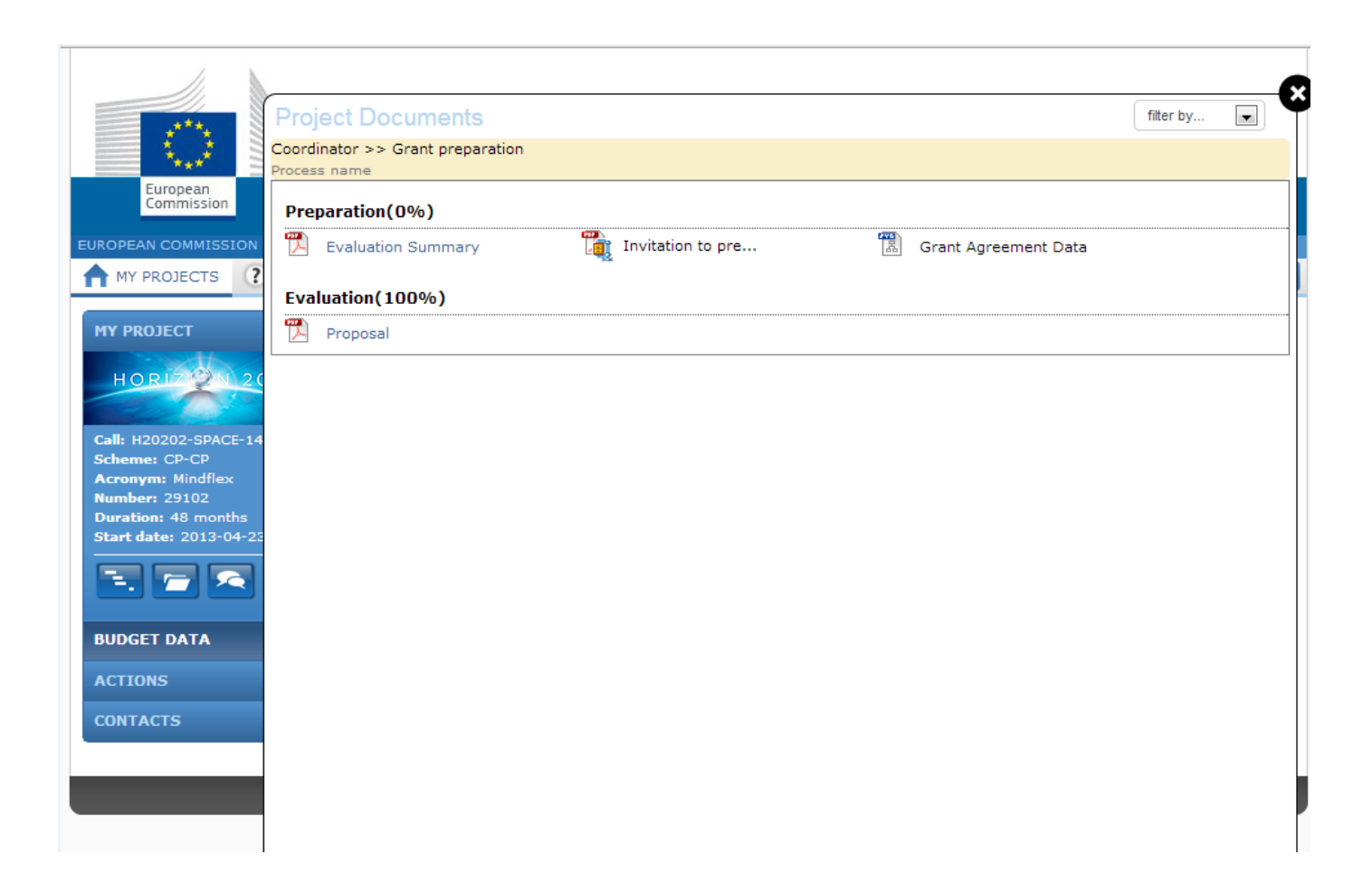

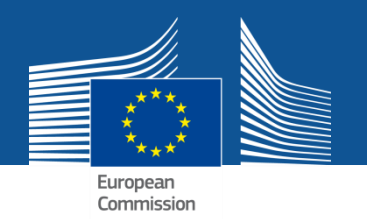

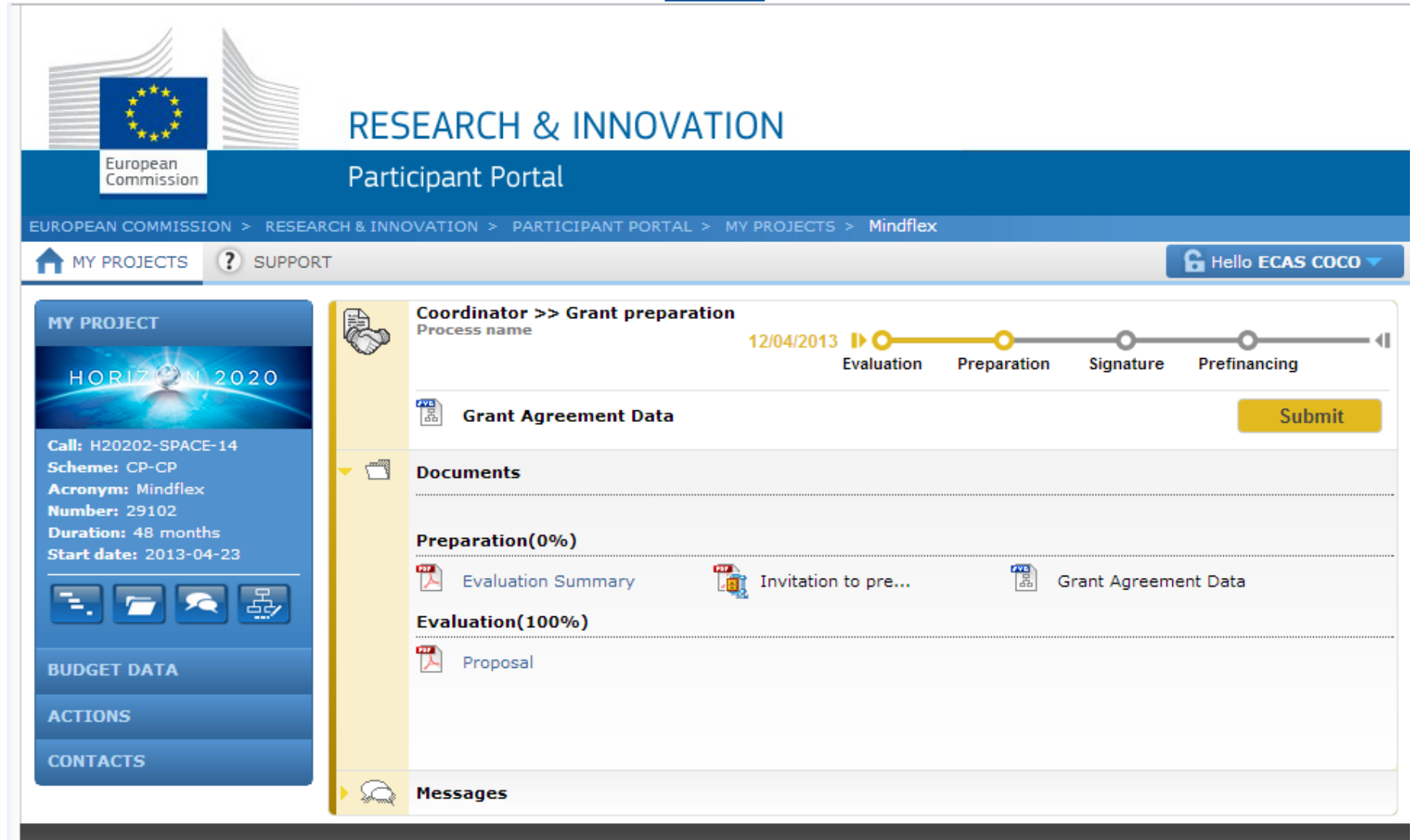

© Copyright - Last update: 2013 - Version 0.1

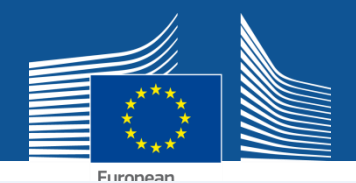

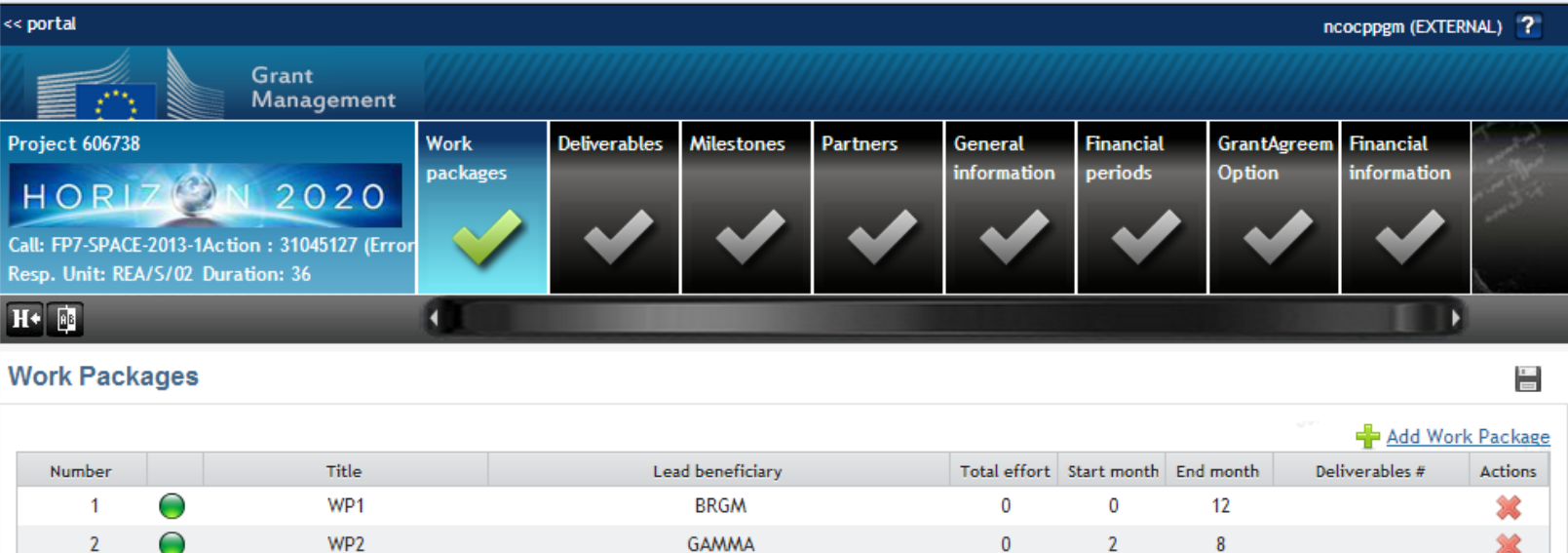

 $\overline{0}$ 

Total:

Complete Validate

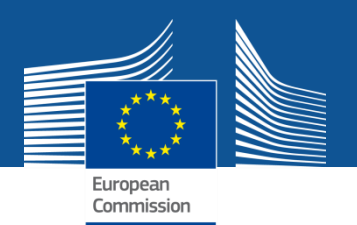

## **More information**

- **FAQ: <http://ec.europa.eu/research/participants/portal/desktop/en/support/faq.html>**
- **Contact us: [http://ec.europa.eu/research/participants/api//contact/index.html](http://ec.europa.eu/research/participants/api/contact/index.html)**
- **ECAS help: <https://webgate.ec.europa.eu/cas/help.html>**
- **FP7 IT helpdesk: [ec-research-it-helpdesk@ec.europa.eu](mailto:ec-research-it-helpdesk@ec.europa.eu) / +352 43 01 31 570**

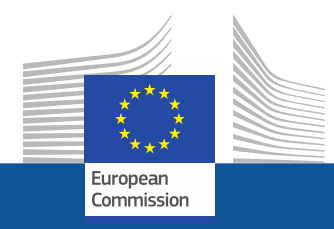

# **Thank you**

**for**

# **your attention!**